# JIHOČESKÁ UNIVERZTA V ČESKÝCH BUDĚJOVICÍCH

ZEMĚDĚLSKÁ FAKULTA

Studijní program: B4106 Zemědělská specializace Studijní obor: Pozemkové úpravy a převody nemovitostí Akademický rok: 2012/2013 Katedra: Krajinného managementu Vedoucí katedry: doc. Ing. Pavel Ondr, CSc.

## **Bakalářská práce**

### **Využití různých (i netechnických) grafických SW pro tvorbu podkladů nebo projektů PÚ**

Vedoucí práce: Autor práce:

Ing. Bc. Martin Pavel Jaroslav Brašnička

České Budějovice, 2013

JIHOČESKÁ UNIVERZITA V ČESKÝCH BUDĚJOVICÍCH Zemědělská fakulta Akademický rok: 2011/2012

ZADÁNÍ BAKALÁŘSKÉ PRÁCE

(PROJEKTU, DÍLA, UMĚLECKÉHO VÝKONU)

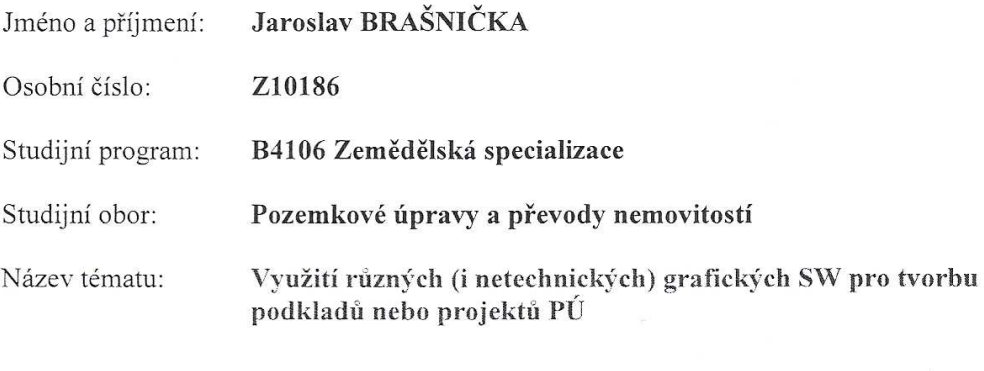

Zadávající katedra: Katedra krajinného managementu

#### Zásady pro vypracování:

Cílem práce je popsat a presentovat přehlednou formou výstupy ze SW používaných při tvorbě grafických částí projektů pozemkových úprav z hlediska přátelskosti uživatelského prostředí.

A Stručná historie SW.

 $\sim 20$ 

- A Popis a využití technických grafických SW.
- <sup>4</sup> Popis a využití netechnických grafických SW.
- <sup>4</sup> Použitelnost a používanost v praxi.
- A Možnosti dalšího využití.

Rozsah grafických prací:

dle potřeby

 $30-40$  stran Rozsah prací zprávy:

Forma zpracování bakalářské práce: tištěná/elektronická

Seznam odborné literatury:

Fořt P., Kletečka J.: Autodesk Inventor 6: učebnice pro střední školy. Computer Press, Praha 2003 Fořt P., Kletečka J.: Autodesk Inventor: adaptivní modelování v průmyslové praxi. Computer Press, Brno 2004 Hánek P. a kol.: Geodézie pro obor pozemkové úpravy a převody nemovitostí. České Budějovice 2008 Slavata P., Baarová J.: AutoCAD tvorba 2D technické dokumentace. Kopp, České budějovice 2002 Bentley Education Network: MicroStation PowerDraft Training Guide. Bentley Institute, USA 2004 Price M.: Mastering ArcGIS. McGraw-Hill, New York 2012 Adobe Systems Incorporated: Adobe Photoshop CS2 Příručka uživatele pro Windows a Macintosh. Adobe Systems Incorporated, Kalifornie 2005

Vedoucí bakalářské práce:

Ing. Bc. Martin Pavel Katedra krajinného managementu

Datum zadání bakalářské práce: 8. března 2012 Termín odevzdání bakalářské práce: 15. dubna 2013

 $\sum$ 

**JIHOČESKÁ UNIVERZITA** V ČESKÝCH BUDĚJOVICICH ZEMĚDĚLSKÁ FAKULTA studijní oddělení<br>Studentská 13<br>370 05 České Budějovice

L.S.

prof. Ing. Tomáš Kvítek, Čsc. vedoucí katedry

Ing. Karel Suchý, Ph.D. proděkan pověřený vedením ZF

V Českých Budějovicích dne 8. března 2012

Prohlašuji, že svoji bakalářskou práci jsem vypracoval/a samostatně pouze s použitím pramenů a literatury uvedených v seznamu citované literatury. Prohlašuji, že v souladu s § 47b zákona č. 111/1998 Sb. v platném znění souhlasím se zveřejněním své bakalářské, a to v nezkrácené podobě (v úpravě vzniklé vypuštěním vyznačených částí archivovaných Zemědělskou fakultou JU) elektronickou cestou ve veřejně přístupné části databáze STAG provozované Jihočeskou univerzitou v Českých Budějovicích na jejích internetových stránkách.

V Českých Budějovicích datum: 12.4.2013 \_\_\_\_\_\_\_\_\_\_\_\_\_\_\_

podpis studenta

## **Abstrakt**

Předmětem mé bakalářské práce je zpracování využití technických (i netechnických) grafických softwarů. Úvod je zaměřen na vývoj a historii grafických programů. Dále následuje popis a využití vybraných programů a také jejich použitelnost v praxi. V závěrečné části se specializuji na možnosti mobility jednotlivých softwarů v terénu.

## **Klíčová slova**

software; grafický program; AutoCAD; MicroStation; ArcGIS; Proland; OCAD; Adobe;

## **Abstract**

The subject of my bachelor thesis is to process the use of the technical (and nontechnical) graphic software. The introduction is focused on the development and history of graphics programs. The next part deals with the description and utilization of individual programs and also their use in practice. At the end of the thesis I specialize in mobility opportunities of individual softwares in the field.

## **Keywords**

Software; graphics program; AutoCAD; MicroStation; ArcGIS, Proland; OCAD; Adobe;

## **Seznam použitých zkratek**

- BPEJ bonitovaná půdně ekologická jednotka
- CAD počítačem podporované navrhování
- CAM počítačem podporovaná výroba
- CMYK systém barev, vhodný pro interpretaci tiskových barev
- ČSN česká technická norma
- ČUZK Český úřad zeměměřický a katastrální
- ESRI společnost zabývající se vývojem softwaru určeného pro práci s GIS
- GIS geografické informační systémy
- GPS globální družicový polohový systém
- KPÚ komplexní pozemkové úpravy
- PÚ pozemkové úpravy
- S-42 souřadnicový systém, který byl hlavním vojenským systémem do roku 2005
- S-JTSK systém jednotné trigonometrické sítě katastrální
- VFK výměnný katastrální formát
- WMS webová mapová služba

## **Poděkování**

Chtěl bych poděkovat všem, kteří se větší či menší částí podíleli na vzniku této bakalářské práce. Především panu Ing. Bc. Martinu Pavlovi za pomoc, odborné vedení a trpělivost během vypracování mé práce, ale také rodině za poskytnutí zázemí po celou dobu studia.

## Obsah

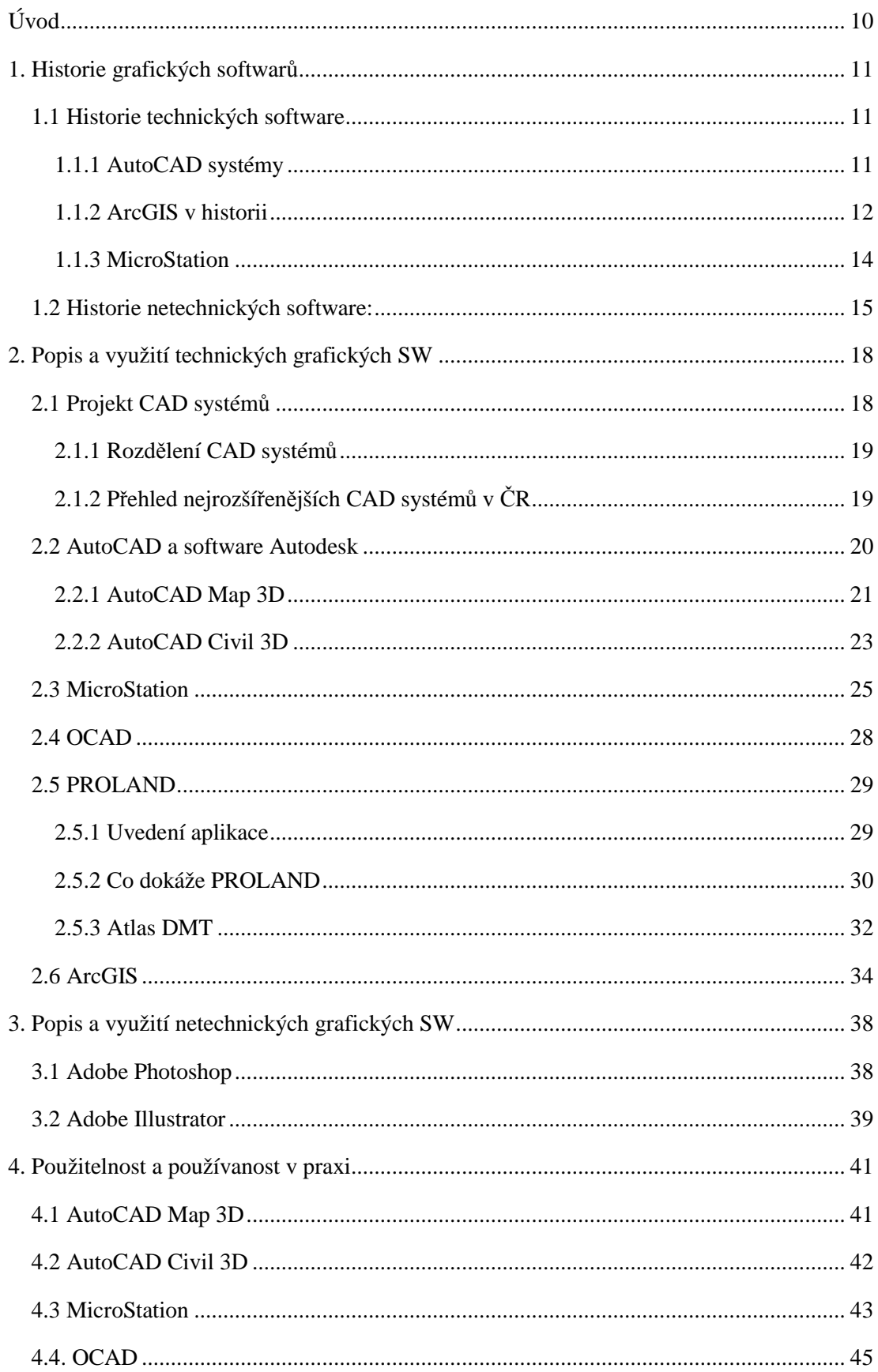

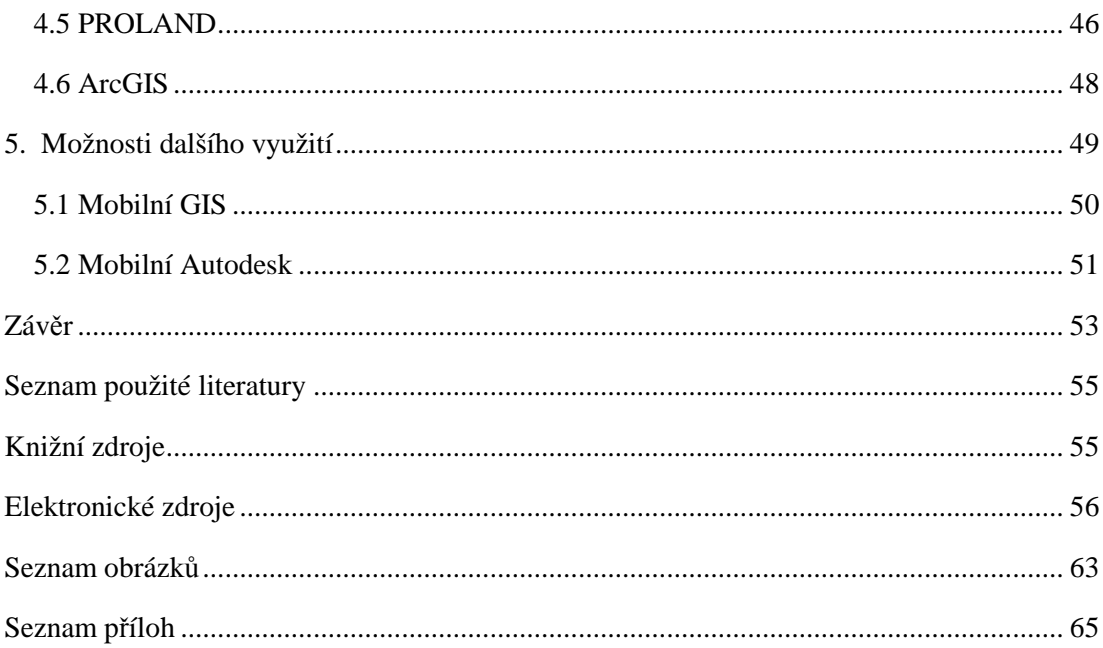

## **Úvod**

V dnešní době proniká počítačová gramotnost do každodenního života. Proto je nezbytné vzdělávání v oblasti počítačových technologií a s tím související používání grafických softwarů v různých odvětvích.

Cílem této bakalářské práce je nastínit historii, popis a možnosti využití grafických technických (i netechnických) software v praxi např. využití při komplexních pozemkových úpravách a možnosti jejich dalšího využití. Práce je vytvořena tak, aby si i člověk neznalý problematiky, vytvořil představu o použitelnosti jednotlivých software využívaných zejména v oboru pozemkových úprav. Hlavní částí práce je popsat jednotlivé grafické programy a jejich nadstavby využívané v různých oborech. V závěrečné části práce jsou uvedeny možnosti mobilního využití daných software a jejich uplatnění v praxi. V přílohách jsou uvedeny ukázky k příslušným programům. Protože je vývoj v této oblasti velice rychlý, ztratí brzy tato bakalářská práce na aktuálnosti, ale základní principy využitelnosti programů zůstanou vždy zachovány.

## **1. Historie grafických softwarů**

Už od pradávna člověk, než začal vyhotovovat řemeslná či stavební díla, musel dopředu znát přesnou představu o výsledku. Vždy se snažil, aby poměr efekt/námaha byl co největší a výsledek jeho práce závisel na dokonalosti představy plánovaného díla. Pokud se jednalo o větší projekty, byly zde již snahy o konzultaci a zviditelňování vlastních myšlenek s ostatními členy.[8]

Každý počítačový program měl a má svou historii – Windows, Linux, MacOS, to jen pokud nahlédneme do soudku operačních systémů.

### **1.1 Historie technických software**

V oblasti technických softwarů jsou níže uvedeny ty, které se vyskytují na pracovištích, školách a ostatních institucích a jejich historie sahá až do počátků vzniku grafiky vůbec.

### **1.1.1 AutoCAD systémy**

Po konci druhé světové války se požadavky kladené na výpočty a přesnost zvětšily. Výpočty i s nimi spjatá kontrola správnosti zabíraly mnoho času. Za tímto účelem byly v roce 1950 s pomocí vynálezu světelného pera položeny základy prvopočátku kreslení na počítači. Namalovaný obraz zůstával elektrostaticky zachycen na stínítku obrazovky, což byla zároveň paměť. Myš byla neznámá až do roku 1965, tudíž se kreslilo světelným perem na obrazovku jako na digitální papír. Tablet nahradil v pozdější době právě světelné pero. [8]

V roce 1962 byl dokončen kreslící program s názvem Sketchpad (skicák) tehdy mladým studentem Ivanem Sutherlandem. Tento program je označován jako počátek historie CAD (Computer Aided Design) a CAM (Computer Aided Manufatcuring.). [9]

Období 60. let je charakteristické velkými počítači, vektorovým zobrazení na terminálech. Vlastnictví takovýchto zařízení bylo výsadou např. velkých automobilek či vývojových laboratoří z důvodu obrovské ceny. [8]

V roce 1970 přišly na trh takzvané "minipočítače" které byly již za sníženou cenu a s lepším technickým vybavením. Kreslící software byl omezen na jednoduché 2-rozměrné úlohy. Grafika dlouho zůstávala vektorová a nebyly zde žádné výrazné znaky toho, že by klasické rýsování bylo pomalejší než vykreslování projektů na těchto přístrojích. Objevení rastrové grafiky, jak ji známe dnes, se objevuje až koncem roku 1978. V tuto dobu se vymýšlí algoritmy pro zobrazení skrytých ploch. V roce 1979 je daný známý 3D standard pro výměnu dat mezi systémy IGES (Initial Graphic Exchange Specification), který je dodnes uznáván. Pro trojrozměrné modelování těles se používaly drátové modely, kde pomyslnost plochy vytvářela síť čar. V roce 1980 toto bylo změněno typem ARCH MODEL, který byl dostupný jako nadstandardní modul.[10]

Po roce 1980 některé společnosti začaly vyvíjet kreslící software také na počítačích pro osobní použití tzv. PC (Personal Computer). Na trhu můžeme tedy nalézt grafické editory typu VersaCAD, AutoCAD, CADkey, MicroCADAM, atd. Tyto grafické editory byly dominantní především ve 2D. 3D modelování sloužilo pouze k ověření a udržení základní myšlenky návrhu. V roce 1988 se na trhu objevují další produkty pro parametrické modelování jako např. Solid Edge, Solid Works, atd. Od roku 1993 stále více CAD systémů pracuje pod operačním systémem Windows. [8]

Na provoz CAD už dávno není třeba speciálních grafických pracovních stanic. Pro optimální výkon dnes postačuje běžný kancelářský počítač s výkonnější grafickou kartou a monitor s vhodnou úhlopříčkou.[8] Také podpora kreativního myšlení konstruktérů získává s nástupem parametrického a adaptivního modelování zcela nové rozměry.[3] Současné CAD software nezatěžují projektanta speciálními znalostmi a umožňují mu soustředit se na samotný problém. [8]

#### **1.1.2ArcGIS v historii**

ArcGIS, který byl vytvořen společností ESRI (Environmental Systems Research Institute) založené v roce 1969, je v dnešní době velice používaný grafický software. Dřívějším cílem společnosti bylo organizovat a analyzovat geografické informace pro pomoc zeměměřičům a manažerům.[11]

V polovině 70. let si San Diego, California vybralo ESRI pro vývoj polygonového informačního překryvného systému (PIOS), který se stal jejich prvním pokusem pro vytvoření geografického informačního systému (GIS). ESRI poté začal rozvíjet vztahy s podobně zaměřenými podniky v Německu, Japonsku, Austrálii a Kanadě, které tvoří základ dnešní velké mezinárodní sítě distributorů. Pro efektivnější provedení projektů potřeboval ESRI nalézt způsob, jak automatizovat manuální proces mapování, plánování či propojování vrstev. Vývojáři této společnosti začali formulovat koncept, který v konečném důsledku vedl v roce 1982 k vydání ARC/INFO - první komerční GIS. To kombinovalo na počítačovém zobrazení různé geografické prvky jako jsou body, linie tehdy už se systémem pro správu databází pro přiřazování atributů k těmto prvkům. Později přišel na trh již uživatelsky přívětivější ArvView GIS 3.X. [12]

Se softwarovými produkty začali přicházet jejich uživatelé a vznikla jejich komunita. První ESRI mezinárodní konference uživatelů se konala v roce 1981 s 16 účastníky. Jejich počet se podstatně zvýšil v následujících 5 letech, kdy na konferenci dorazilo již 13 000 účastníků. Dnes spolupracuje s ESRI více než 1600 partnerských organizací. [12]

V roce 1997 ESRI rozhodla předělat svou GIS softwarovou platformu a vytvořit jednotný integrovaný software architektury s názvem ArcGIS 8.x.[13]

Tento produkt se dostal na trh v roce 1999 a pracoval již v operačním systému Microsoft Windows. ArcGIS kombinoval vizuální uživatelské rozhraní ArcView GIS 3.x a rozhraní funkcí z Arc INFO. Toto párování vyústilo v novou sadu softwaru s názvem ArcGIS, který zahrnoval příkazový řádek Arc INFO Workstation a nové grafické uživatelské rozhraní aplikace s názvem ArcMAP. ArcGIS byl určen pro ukládání dat v geodatabázi založené na RDBMS. ArcGIS představil další nové vlastnosti, které předběhly svou dobu, jako například on-the-fly mapové projekce neboli generalizaci v realném čase. V roce 2000 byl představen ArcGIS 8.1 s rozšířením 3D Analyst a Spatial Analyst. Oficiálně byl vydán 24. dubna 2001. ArcGIS také přidal možnost přístupu k datům online přímo z webu geografických sítí nebo jiných ArcIMS mapových služeb. [14]

V roce 2004 byl vydán ArcGIS 9, který zahrnoval různé utility pro vývojáře. ArcGIS 9 verze obsahuje geoprocessing prostředí, který umožňuje provádění tradičních nástrojů GIS pro zpracování.V roce 2010 se ESRI snaží být dostupnější zavedením ArcGIS Explorer jako bezplatného nástroje pro prohlížení a sdílení geoprostorových informací. Nové příznivce získali hlavně spuštěním aplikace pro chytré telefony. Pro rok 2012 je aktuální verze 10.1. [12]

#### **1.1.3 MicroStation**

Microstation, tzv. "dítě" společnosti Bentley si prošel ve své historii mnoha změnami. Zde je alespoň část z nich.

První produkt Bentley Systems se nazýval PseudoStation, který dovolil uživatelům používat nízkonákladové grafické terminály k zobrazení a úpravám návrhů. Tento produkt značně rozšířil přístup a použivatelnost těchto návrhů, které dříve mohly být přístupné pouze pomocí velmi drahých jednoúčelových stanic. PseudoStation pochází od K. A. Bentley a právě on přesvědčil tehdejší vizionáře, aby mu schválili komerční využití softwaru výměnou za licence udělené k výslednému zlepšení softwaru.[15]

Keith, ve spojení s jeho bratrem B. J. Bentleym založil Bentley Systems v roce 1984 a v roce 1985 představili komerční verzi PseudoStation. Po zkušenostech byli přesvědčeni, že je svět připraven na program běžící na samostatném osobním počítači, program, který je založen na CAD systému. V té době začaly být k dispozici IBM počítače a jejich testy dokázaly, že jsou schopny díky svému výpočetnímu výkonu a grafice dělat svoji práci. V roce 1986 přichází na trh právě program MicroStation verze 1, který dovolil uživatelům stahovat soubory přímo z jejich systémů do počítače a v odpovídající kvalitě je zobrazil a vykreslil (velice primitivní). Od této doby byl vývoj tohoto softwaru podroben velkým změnám. Ať už zmíníme jakoukoliv následující verzi programu, zjistíme, že s každou verzí přišly na svět nové možnosti a prvky jak program ovládat, jak s ním pracovat. Např.: MicroStation 2.0 se schopností zapisovat do DGN souborů byl představen počátkem roku 1987. Byl schopen umístit většinu grafických primitiv a buněk a měl jednoduché modifikační schopnosti. To byl na tehdejší dobu pokrok pro uživatele, kteří chtěli tento produkt používat. Od této doby bylo vyvinuto mnoho dalších verzí, doplňků a vlastností. Historie těchto softwarů sahá v oblasti IT technologie tak daleko, že se s většinou těchto software dnes již nesetkáme. Nejznámější a v současnosti nejpoužívanější verzí můžeme shledat MicroStation V8i a jeho následující série. [15]

#### MicroStation V8i

MicroStation V8i byl první novinkou pro novou generaci Bentley software. Kromě aktualizované kompatibility s AutoCADem 2009 zahrnovala také import 3DM formátu. Tato verze představila intuitivní modelovací nástroje a zpřesnila nestandardizované nástroje pro modelování. Bylo zde také zavedeno dynamické zobrazení poskytující více intuitivní způsoby interakce s oddíly a detaily a více propracovanými 3D vizualizacemi modelu pomocí stylů zobrazení a řezné roviny. Pro nás důležité je hlavně to, že byla zavedena hlavní vnitřní Geo-koordinace s geoprostorovými referencemi a podpora WEB MAP SERVER s podporou GPS zařízení. [16]

Microstation V8i (SELECTseries 3) je zatím posledním vydáním tohoto programu, které bylo zaměřeno na interakci s 3D modely a na 2D vzory, pro vyhotovení přesné zakázky, jako jsou korektní výkresy, bohaté informace. MicroStation V8i (SELECTseries 3) představil schopnost publikace vlastního objektu do 2D/geoPDF, rychle naplnit modely s 3D obsahem a efektivněji vytvářet dopravní animace. Analýzy umožnily lepší výkon při simulaci návrhů, včetně realistického renderování a simulovaní animací. [17]

#### **1.2 Historie netechnických software:**

Při vytváření map či plánů a podkladů využíváme výjimečně netechnický software, proto osvětlím historii pouze jednoho jejich zástupce, který dnes na trhu exceluje.

### **1.2.1 Adobe Photoshop**

K tvorbě grafiky již po mnoho let využívají lidé po celém světě nástroj zvaný Adobe Photoshop a zde tedy je jeho historie.

Na podzim v roce 1987 se Thomas Knoll ,uchazeč o doktorát v oblasti počítačového vědění, snažil vymyslet program, který by mu umožnil zobrazovat počítačové obrázky ve stupnici šedi na černobílém monitoru. Když se mu to povedlo, pojmenoval svůj produkt příhodně "display". Po shlédnutí odborníky v praxi byl požádán, aby vytvořil program, který by umožnil zpracovat digitální obrázky. Po dlouhém bádání a přemýšlení byl program pojmenován na "Photoshop". Ačkoliv při hledání investora byl prezentován Photoshop lidem ze společnosti Adobe, skutečný zájem o něj projevil až výrobce skenerů Barneyscan a program vyšel pod názvem Barneyscan XP přibalen asi ve 200 kopiích do krabic se skenery. [18]

V roce 1988 byla konecně podepsána smlouva se společností Adobe a 1. února roku 1990 byl na trh vypuštěn první Adobe Photoshop 1.0. I přesto, že tehdy nový Photoshop 1.0 obsahoval jen nepatrný zlomek funkcí a schopností dnešních verzí a práce s ním byla velmi náročná, jednalo se bezesporu o nejlepší program své kategorie, který již brzy po svém uvedení na trhu dominoval. [18] Představoval opravdu jen základní funkce, jak vidíme na obrázku č.1.

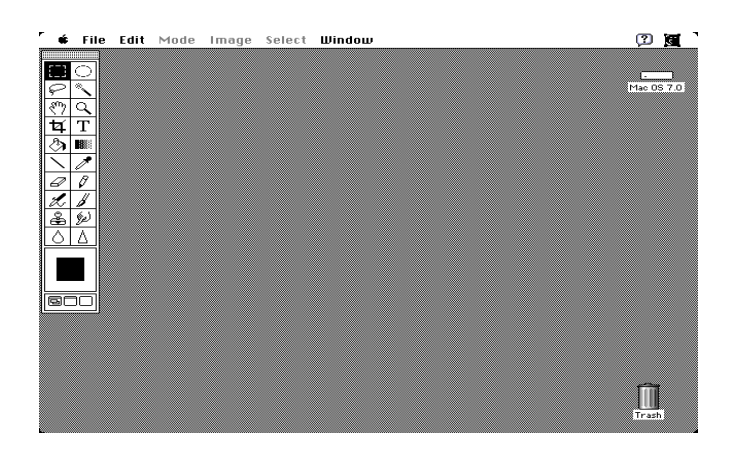

**Obrázek 1 – Pracovní prostředí verze 1.0 [1]** 

V roce 1991 přišlo Adobe s programem nesoucím název Adobe Photoshop 2.0, který přinesl funkci "cesta", která uživatelům umožnila snadnější "označení" důležitého objektu na snímku a také dovolila uložení cesty pro další použití. Byl naprogramován také nástroj tzv. "pero", přidána možnost rozrastrování vektorových souborů z Adobe Illustratoru a podpora barevného režimu CMYK, který Adobe Photoshopu otevřel dveře do tiskového průmyslu. [18]

Od roku 1994 se znovu rozjel vývoj tohoto softwaru například ve verzi 3.0, kde nám vývojáři přidali vrstvy. Vrstvy byly a dosud jsou nezbytností pro jakýkoliv jen malinko složitější design. Než byly zavedeny, grafici pracovali v jediné vrstvě a byli nuceni v průběhu práce ukládat různé verze souboru, aby se mohli vracet zpět, pokud se jim jejich výtvor tak úplně nelíbil. V dalších verzích do roku 2000 přibyla

řada nových funkcí, ale za zmínku jistě stojí zajímavá úprava práce s textem. Přidat do obrázku text bylo možné už v předchozích verzích Adobe Photoshopu, ale text se hned rozrastroval, takže nebylo možné jej dále upravovat. Text je od té doby možné psát přímo do plochy obrazu bez toho, aniž bychom jej předtím museli vepsat do textového pole. Také zde přibyly nástroje jako oříznutí, prolnutí vrstev apod.[19]

V dnešním reálném světě se většinou můžeme setkat už jen s verzemi od roku 2000, které v jistých podobách zná již většina z nás. Byly přidány nové vlastnosti, funkce, úpravy uživatelského prostředí, úpravy možnosti využití na různých platformách či rychlost neboli "svižnost" programu. [20]

Květen 2012 nám přinesl verzi CS6 jako zatím poslední verzi na trhu. Adobe Photoshop prošel ve verzi CS6 radikální designovou změnou. Jeho největší devizou je rychlost a jeho vlastnosti budou popsány v dalších kapitolách při popisování aplikace.[21]

## **2. Popis a využití technických grafických SW**

Tato kapitola pojednává o různých technických softwarech, které se používají jak při projektování pozemkových úprav, tak při řešení geodetických problémů, vyhotovování geometrických plánů nebo při tvorbě map.

Každý ze softwarů má vlastnosti, se kterými se v daném programu dá pracovat lépe či hůře. Rozeberu tedy ty, které se v těchto oblastech používají nejvíce.

### **2.1 Projekt CAD systémů**

Při svém vývoji se CAD systémy různě diferencovaly podle účelu použití s dalším softwarem. Přesto můžeme nalézt mnoho částí, které jsou součástí dnešních CAD systémů.[22]

- Vnitřní reprezentace vytvářeného objektu toto zajišťuje ukládání dat a možnost vyměňovat data mezi ostatními moduly.
- Rozhraní pro komunikaci s uživatelem ikonové menu, ikony, příkazový řádek. Toto rozhraní slouží k vytváření a editaci entit.
- Modul pro výpočty
- Speciální moduly např. modul pro přímý vstup do databáze [22]

Původní záměr CAD systémů byl založen jen na práci s vektorovou grafikou, později vývojáři doplnili práci s databází nebo textovou doprovodnou negrafickou informací a hlavně podporu rastrové grafické informace. [22]

Dnes tedy CAD systémy obsahují:

- Flexibilitu zadávání informací na základě různých parametrů
- Editaci existujících modelů (entit)
- Dostačující informování uživatele o stavu jeho práce
- Podporu výsledků dřívější práce
- Nutné výpočty
- Propojení s dalšími produkty
- Možnost používat databázové informace
- Specifická prostředí pro daný výkres

• Využití vstupních a výstupních zařízení [22]

### **2.1.1 Rozdělení CAD systémů**

CAD systémy můžeme rozdělovat podle množství funkcí, podle flexibility nebo podle způsobu práce v ploše nebo prostoru

#### • **Podle množství funkcí:**

- o Malé CAD systémy cena se pohybuje okolo desitek tisíc korun a převážně umí pracovat jen s 2D grafikou.
- o Střední CAD systémy např. AutoCAD, Microstation . Cena okolo sto tisíc korun.
- o Velké CAD systémy používané velkými institucemi při řešení velkých a globálních systémů. (3D CAD) [23]
- **Podle flexibility:** 
	- o Specializované systémy vytvářeny pro určitou oblast (stavebnictví, elektrotechnika, tvorba map). [24]
	- o Otevřené systémy jsou flexibilní, pro různé oblasti se přizpůsobí pomocí různých dodatečných prostředí a nadstaveb např.: ovládání CAD programu, úprava příkazů, nové příkazy, knihovny prvků.[25]
- **Podle způsobu práce v ploše nebo v prostoru:** 
	- o 2D základním prvkem je zobecněná lomená čára
	- o 2,5D entity v prostoru vytvářejí 2D objekty pomocí translace nebo rotace. [25]
	- o 3D objemové či povrchové objekty [24]

### **2.1.2 Přehled nejrozšířenějších CAD systémů v ČR**

- Atlas ATLAS s.r.o slouží k interaktivnímu modelování a zakreslování prostorových ploch (vrstevnicové plány, perspektivní a axonometrické pohledy na terén, animace pohledů, atd.)
- Kadet SPI s.r.o. projektování bytových a občanských staveb a pozemků
- Kokeš GEPRO s.r.o grafický systém, ve kterém můžeme vést velkoměřítkové digitální mapy, zpracovávat měření, digitalizaci anebo pracovat s rastrovými daty atd.
- MicroStation Bentley velká konkurence mezi Microstationem a AutoCADem
- PC GEODET CAD Studio –geodetická nadstavba AutoCADu pro tvorbu mapových podkladů [26]

#### **2.2 AutoCAD a software Autodesk**

AutoCAD, je jedním z hlavních produktů společnosti Autodesk. Můžeme ho vnímat jako největší světovou špičku mezi CAD programy. Jeho formáty souborů DWG a DXF jsou dnes de-facto typickým standardem pro výměnu CAD dat. Dnes má aplikace AutoCAD ve světovém měřítku přes 4 000 000 oficiálních instalací. V roce 2000 tato aplikace dosahovala až zhruba ke 2 500 000 uživatelů, jak je zřejmé z obrázku č.2. Zajímavostí je, že do výzkumu a vývoje AutoCADu je ročně investováno tolik finančních prostředků, jako je celoroční obrat u některých jeho konkurentů. [27]

Pomocí aplikace AutoCAD můžeme navrhovat a vytvářet svět kolem sebe pomocí výkonných, flexibilních funkcí tohoto softwaru. AutoCAD je CAD systém určený pro tvorbu 2D i 3D technické grafiky.[7] Pomáhá nám sloučit návrhová data a dokumentaci. Můžeme řídit své projekty od fáze konceptu až po jeho dokončení pomocí výkonných nástrojů pro dokumentaci a také díky nástrojům pro automatizaci, správu a úpravu, které sníží počet opakovaných činností. Samozřejmě můžeme upravit naše uživatelské prostředí pomocí nástaveb tohoto systému tak, aby se nám pracovalo co nejlépe a co nejpohodlněji. Aktuální verze AutoCADu je Autodesk AutoCAD 2013, podporující Microsoft ® Windows 7 a XP. [27]

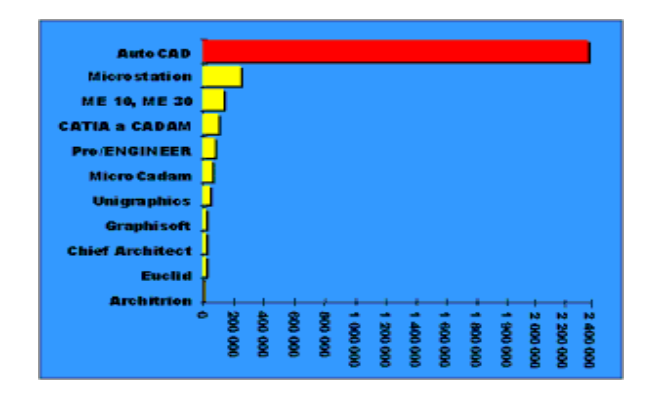

**Obrázek 2 - Množství nainstalovaných CAD licencí ve světě pro rok 2000 [2]** 

V dnešním světě existuje mnoho verzí AutoCADu, které se využívají v různém odvětví. Například Autodesk Invertor, který se zabývá 3D strojírenským navrhováním.[4] Já se zde budu především zabývat verzí AutoCAD MAP 3D a AutoCAD Civil 3D, které se využívají v rámci úprav zemského povrchu nejvíce.

### **2.2.1 AutoCAD Map 3D**

AutoCAD Map 3D je hlavní inženýrskou platformou při tvorbě a správě prostorových dat. Dále umožňuje inženýrům, mapovým specialistům, projektantům, zeměměřičům aj., přímý a profesionální přístup k široké oblasti CAD a prostorových dat, jejich možnosti a úpravy, analýzu a možnosti zobrazení. AutoCAD Map 3D umožňuje používat standardní nástroje systému AutoCAD při udržování širokého spektra informací.[28]

Za základní funkce AutoCADu Map 3D můžeme považovat:

- Umožnění a spojení efektivních kreslících funkcí CADu a funkcí GIS nástroje.
- Import/export z ostatních CAD/GIS souborových formátů (ESRI ArcGIS, Bentley – MicroStation a další.).
- Možnost klasifikace dat.
- Přibyla funkce analýzy dat a tvorba statistik či tvorba tématických map.
- Tvorba různých typologií jako bodová, síťová, polygonová..
- Využívání všech editačních funkcí AutoCADu.

Tyto funkce a mnoho dalších jsou určeny všem, kteří projektují, spravují či vytvářejí infrastrukturu, tvoří mapy a potřebují spojit využívání dat CADu a GIS pro své projektové účely. AutoCAD Map 3D sjednocuje vektorová a rastrová data z různých datových formátů. Odvětví, kde tato verze AutoCADU najde největší uplatnění jsou elektrárenské a plynárenské společnosti, provozovatelé telekomunikačních služeb, dále využívání přírodních zdrojů například: ropné, důlní, ekologické organizace, či státní správy a úřady (orgány územního plánování a katastrální úřady). Tudíž tento program nalezne uplatnění tam, kde vyžadujeme tvorbu a údržbu infrastruktury a informace o území, a to vše v přesném grafickém prostředí.[29]

Dalšími funkcemi, kterými se budu zabývat, jsou funkce specializované pro geodety, mapování či pro plánování a projektování pozemkových úprav.

**Souřadnicové systémy:** V AutoCADu Map 3D lze definovat vlastní souřadné systémy, nebo máme k dispozicí více než 4000 reálných souřadnicových systémů. [28] Jako jsou například S-JTSK, S-42 a další.[5] Pomocí různých nástrojů můžeme georeferencovat návrhová data. Poskytuje nám přístup k prostorovým datům z různých zdrojů jako je např. e-shop společnosti ESRI. Můžeme získat i pomocí speciálních služeb přístup k leteckým a satelitním snímkům, či připojení k webovým mapovým službám.[28]

**Automatizace časově náročných oprav:** Zde lze opravovat běžné chyby ve všech výkresech a digitalizaci. Zrychlíme výsledek našeho projektu, pokud se nebudeme muset zdržovat odstraňováním duplicit, opravováním nedotažených čar nebo naopak přetažením objektu apod. Čistá a přesná data lze potom lépe začlenit do mapového systému.[28]

**Přístup k informacím:** S pomocí technologie přístupu k datům může AutoCAD Map 3D přímo přistupovat k určitým prostorovým datům, která najdeme uložená v souborech a databázích a také je zde možnost se připojit k webovým službám. Díky tomu mohou GIS a ostatní projekční oddělení efektivněji přistupovat k různým datům jako jsou pasporty inženýrských sítí, katastrální data, geodetická měření či rastrová data a mohou je sdílet navzájem např. se svými kolegy. [30]

**Klasifikace dat:** Objekty na výkresu můžeme seřadit podle reálných objektů, které znázorňují třeba silnice, parcely, kabely nebo vodovodní potrubí. Objekt, který je vytvořený pomocí objektové klasifikace automaticky převezme vlastnosti a hodnoty z příslušného objektu dle databáze. Takže ve výkresu zůstává zachována konzistence a jsou dodrženy všechny normy.[28]

Názorný příklad užití AutoCAD Map 3D v praxi vidíme na obrázku č.3.

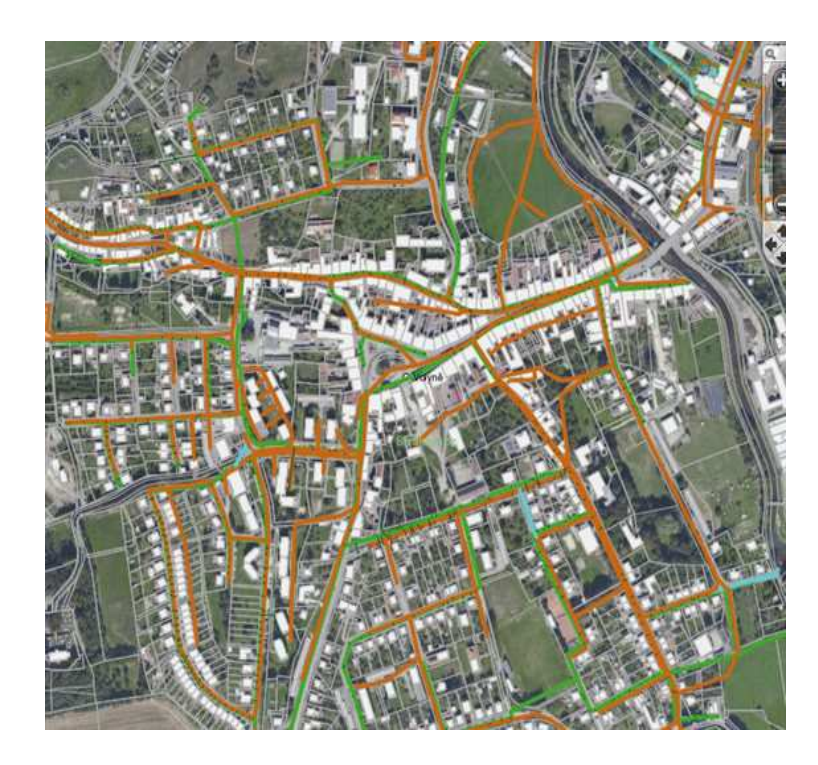

**Obrázek 3 - Vodovodní a kanalizační síť ve Volyni v AutoCAD Map 3D – současné zobrazení ortofota a digitálního katastru[3]** 

Pro jakoukoliv další podporu se uživatel či podnik může obrátit na oficiální stránky společnosti Autodesk, či na jejich telefonickou podporu. Autodesk pořádá každoročně mnoho seminářů pro zlepšení kvalifikace uživatelů, kteří mají zájem zdokonalovat své umění v jejich programech.

### **2.2.2 AutoCAD Civil 3D**

AutoCAD Civil 3D je výkonná aplikace pro modelování a další efektivnější projektování v oblastech jako je doprava, projekty obytných a obchodních zón, práce s krajinou, rekultivace, sanace či třeba těžba nerostných surovin. AutoCAD Civil 3D je objektová aplikace, která je postavena na jádře AutoCADu nebo spíše již mapě 3D. Různé povrchy, profily, příčné řezy, popisky atd. jsou navzájem dynamicky propojené, tudíž uživatel změny uvidí automaticky okamžitě na monitoru a může rychleji ohodnotit různé varianty nebo provést lepší rozhodnutí a co nejrychleji vytvořit novou aktuálnější dokumentaci. Vše je samozřejmě ve 3D. [31]

Pracovní prostor této aplikace, pro část VÝKRES je zobrazena na obrázku č.4.

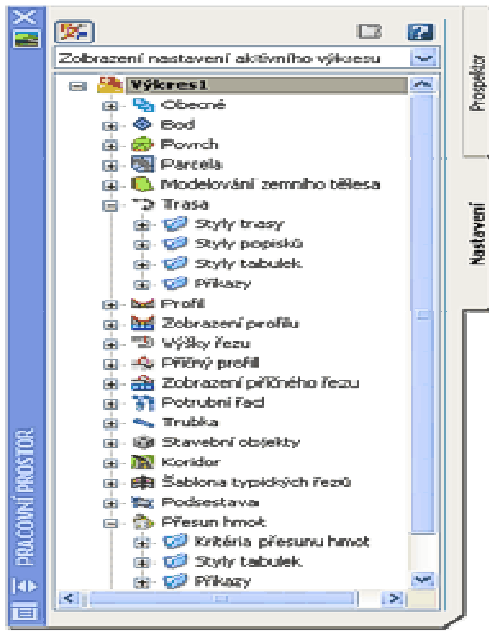

Aplikace nabízí rozsáhlou paletu funkcí pro práci s bodovým polem, 3D modelem terénu. Umí zpracovat vrstevnice, navrhnout svahy, profily, spočítat kubatury, obsahuje rozsáhlé možnosti v oblasti úpravy parcel, vyrovnání, staničení, různé analýzy sklonu a svažitosti, samozřejmě i jejich 3D vizualizace. Program zahrnuje flexibilní a dynamické spojení 3D objektů a dalších navrhovaných dat a udržuje mezi nimi inteligentní vztahy – díky jednotnému modelu je každá změna v návrhu

**Obrázek 4 – Pracovní prostor [4]**

automaticky aktualizována v celém projektu, což značně zlepšuje a zpřesňuje práci. V tomto programu také můžeme efektivně navrhovat silnice, železnice či koridory. Obsahuje předdefinované přechodnice, různé klopení zatáček, vzestupnice, jízdní pruhy, a další prvky dle normy ČSN. [31]

Pro obory geodézie nabízí program různá rozšíření pro ulehčení práce. V aplikaci můžeme pracovat s více než 4000 reálnými souřadnicovými systémy, díky nimž můžeme přesněji georeferencovat návrhová data v aplikaci AutoCAD Civil 3D. Lze zde generovat 3D modely pro GPS ovládání strojů. Můžeme zde převádět a zpracovávat zaměřená data do zeměměřičského zápisníku s pomocí speciálního doplňku. Používání tohoto zápisníku usnadňuje práci od zaměření až po dokončení návrhu. Také nám program nabízí jedinečné sady nástrojů pro tvorbu základních plánů. Můžeme importovat, vytvářet a upravovat hodnoty v průběhu plánování. Topografické a planimetrické funkce přidané do procesu navrhování poskytují vetší přesnost a flexibilitu a umožňují geodetům vytvářet efektivně a rychle podklady pro další použití a zpracování. Můžeme také vytvářet mračna bodů ze skenování LiDAR. [32]

LiDAR (Light Detection And Ranging) je revoluční technologie leteckého i pozemního laserového skenování, která umožňuje rychlejší, přesnější a úspornější zachycení výškových dat.[33]

Můžeme importovat a vizualizovat určitá mračna bodů, stylizovat bodová data na základě výšky či intenzity a můžeme používat data k tvorbě povrchů či měření pozemků. [32]

Další možností je možnost navrhování parcel. Program obsahuje funkcionalitu pro vytváření parcel, které jsou vzájemně propojeny, a tak změna jedné parcely se automaticky odrazí ve všech sousedních parcelách. Je potom velice jednoduché rozparcelovat nově vznikající satelitní městečko. Konečným výsledkem pak jsou nejen parcely, ale také výpočty výměr či obvodů a jejich konečná podoba jako tabulky či jiného externího souboru. Díky možnosti načtení dat z databází či jiného projektu, můžeme do parcel osadit navržené domy a získat tak detailní představu o vzhledu budoucí zástavby. [34]

Pomocí této aplikace také lze velice jednoduše provést analýzu určitého území, ať už třeba zjistit sklonitost území, tak rozpětí výšek povrchu, do kterých pozemků zasahuje vlastní stavba, jak odtéká voda nebo třeba kam sahá ochranné pásmo potoka. Poté je možno na základě dalších nástrojů zjistit výpis zasažených pozemků nebo kdo je např. jejich majitel. Díky těmto a mnoha dalším funkcím můžeme vytvářet podrobné mapy, které pomohou při výběru vhodné lokality. Díky nim můžeme pak lépe porozumět různým omezením, a to už při počátku návrhu projektu. [34]

#### **2.3 MicroStation**

MicroStation poskytuje jedno z předních informačních a modelovacích prostředí především pro architekturu, strojírenství, stavebnictví, či provozovaní všech možných druhů infrastruktury, včetně inženýrských systémů, komunikací a železničních mostů, budov, vody a odpadních sítí, výrobních linek, hornictví a další odvětví. MicroStation můžeme použít buď jako aplikaci nebo jako technologickou platformu pro ostatní přídavné moduly.[35]

Pokud se MicroStation používá jako softwarová aplikace, dokáže změnit naše představy na výkresové plátno a později i do reality. [35] Aplikace MicroStation může pracovat jako 2D software pro kreslení všeobecného použití nebo také jako aplikaci s plnou podporou 3D modelování. [2] Jeho robustní datové a analytické schopnosti umožňují výkonnou simulaci návrhů, včetně realistického renderování a velice povedených a přesvědčivých animací. Navíc jeho schopnost integrovat velikost a hloubku inženýrské geometrie, údajů z nejrůznějších CAD aplikací a inženýrských formátů zajišťuje, že uživatelé mohou pracovat bez problémů jako tým a dávat dohromady svou kolektivní práci. [36]

S pomocí MicroStationu jako technologické platformy můžeme využívat robustní subsystémy pro lepší integraci geometrie a dat, a tak zvyšovat uživatelský zážitek napříč širokým portfoliem různých designů, inženýrství anebo také simulačních aplikací. Zajišťuje, že každý uživatel, který využívá tyto výhody si značně zlehčuje práci, pokud se zabývá například pouze jen jedním odvětvím. Modul vložený do MicroStationu mu otevírá značné možnosti, jak pracovat efektivněji. [35]

V současné době každý projekt obsahuje heterogenní data. Tato situace je potom tvořena i u projektových týmů, protože i ty jsou tvořeny různými organizacemi pro projektování a navrhování. Z tohoto důvodu musí pravě tyto projektové týmy přijímat a dále zpracovávat CAD soubory v různých datových formátech a extrahovat z DGN souborů informace, které potom dále můžeme používat jako vstup pro programy určené pro plánování, různé výpočty či analýzy. Základní typ souboru, s kterým MicroStation pracuje, je formát DGN. Tento formát neobsahuje žádná omezení, co se týče přesnosti, počtu vrstev nebo třeba velikosti výkresu. Data, která jsou vytvořena v MicroStationu jsou optimalizována, ověřena a zkomprimována a díky tomu šetříme ukládací prostor nebo náročnost na přenos po síti. [36]

MicroStation není ale samozřejmě pevně spojen s formátem DGN, ale poradí si i se soubory jiných formátů (například možnost pracovat přímo s DWG výkresy vytvořené programem AutoCAD). Díky tomu se MicroStation stal jediným dostupným nástrojem pro práci s oběma nejpopulárnějšími CAD formáty. Navíc v prostředí, kde projektanti využívají AutoCAD i Microstation dokáže aplikace použít tzv. DWG režim, ve kterém můžeme funkce MicroStationu využívat tak, abychom zachovali tu nejvyšší kompatibilitu s DWG formátem. V případě, že se jedná o referenční výkresy, dokáže MicroStation propojovat i navzájem se lišící soubory (např. s rozdílnými prac. jednotkami, formátem apod.). [36]

Pokud se podíváme na oblast mapování a projektování pozemkových úprav či geodetických prací, můžeme pro Microstation získat různá nadstavbová řešení. Ať už od společnosti Bentley nebo od ostatních firem.

Od společnosti Bentley můžeme zmínit například Bentley PowerMap, který vychází z jádra MicroStationu a je určený pro pracoviště v oblasti mapování a GIS. Také obsahuje podmnožinu funkčních prvků MicroStationu (vše co je součástí PowerDraft), dále podporuje formáty ESRI Shapefile (SHP). Soubory v tomto formátu dokáže otevřít jen pro čtení, nebo připojit jako referenční výkres. Také v něm najdeme nástroje pro správu map, správu geoprostorových dat, prostorové analýzy a prezentace, pomáhá nám k vytváření map, dokáže transformovat souřadnicové systémy a mapová zobrazení. [37]

Od společnosti HSI je pro zpracování pozemkových úprav uveden systém POZEM. Je to aplikační nadstavba prostředí Microstation, která je určena pro řešení návrhu KPÚ. Slouží nám ke zpracování digitální mapy nemovitostí, které vstupují do pozemkové úpravy a také k vytváření projektů nového stavu katastrálního území, vzniklého komplexní pozemkovou úpravou. [38]

Systém POZEM obsahuje funkce pro přípravu a zpracování databázových a grafických dat, pro vytváření komplexních pozemkových úprav a to vše v rámci platné legislativy. Vstupem jsou databázová data soubory výměnného formátu (\*.VFK), které poskytují katastrální úřady. Při vytváření vazeb mezi negrafickými daty a kresbou jsou v tomto systému funkce, které navzájem propojí grafické prvky s určitými databázovými záznamy, nebo je propojí s odpovídajícím významovým kódem. V tomto prostředí je i průběžně zobrazována cena, výměra a různé podíly parcel. Současně s umístěním parcely je provedeno automatické ocenění dle BPEJ. Dále zde získáme informace o rozdělení každé přidělené parcely na díly podle BPEJ. Když parcelu nakonec umístíme, lze ji dále tvarově upravovat. Pro parcelu lze jak graficky, tak písemně určit věcné břemeno nebo třeba způsob ochrany nemovitosti. Údaje, které získáme v průběhu projektování jsou ukládány do tabulek se stejnou základní strukturou jako mají tabulky databáze katastru nemovitostí a můžeme tedy získat i snadný přístup k těmto údajům i po schválení projektu. Je zde také možnost vytvářet aktuální přehledy o současném i navrženém stavu projektu jako jsou například seznamy parcel, včetně informací k jednotlivým parcelám, seznamy vlastníků či listů vlastnictví, funkce pro výpočet délky hranice pro vytýčení atd. [38]

Dále určitě stojí za zmínění i modul ProGEO, který dokáže zpracovat výsledky geodetického měření s využitím všech možných dostupných podkladů (VFK, ortofoto snímků či WMS služeb) a to podle určitého datového modelu (vrstvy, barvy, tloušťky čar atd.). Aplikace nám dovoluje nadefinovat si naše datové modely včetně kontrol podle přesných požadavků měst a obcí, krajů, tepláren, telekomunikačních a energetických společností a správců inženýrských sítí. Při tomto způsobu ProGEO nabízí výraznou úsporu času a eliminuje většinu chyb. Program nám již nabízí předdefinované modely pro společnosti jako je ČEZ, E.ON nebo třeba Telefónica Czech Republic. Samotné ProGEO pracuje s vektorovými i rastrovými formáty a s pracovním formátem DGN, ale umí využít i jiné formáty. [39]

Pokud uživatelé aplikace MicroStation chtějí vědět o jeho možnostech, jeho rozšíření a novinkách více, jsou pro ně připraveny webové stránky společnosti Bentley či jejich telefonická podpora v oblasti pomoci s chybami softwaru.

#### **2.4 OCAD**

OCAD je kartografický software, který je vyvíjený a produkovaný firmou OCAD., A.G.

Jedná se o velice adaptivní a nepříliš komplikovaný software, který používá velká většina kartografických společnosti nejen v České republice, ale také v celém středoevropském regionu pro tvorbu plánů měst, map (turistických, automap) a dalších produktů. V dnešní době existuje mnoho známějších programů, které jsou mnohdy propojené s GIS, mají pokročilou správu databází a spoustu téměř dokonalých funkcí. OCAD oslovuje tím že, se vývojáři a program samotný zaobírá spíše ergonomií, která není samozřejmě na úkor funkcionality nebo šíře použití. Další významným bodem je cena, která se pohybuje okolo 20000 korun českých a činí program dostupný i pro malá pracoviště. [40]

OCAD je tedy software pro kreslení map všech možných typů. Díky jednoduchému uživatelskému prostředí a připravené sadě mapových symbolů můžeme nakreslit perfektní mapy, založené na základě naskenovaných originálů a to vše za krátkou dobu. Nicméně OCAD je mnohem více než jen program kreslící mapy. Máme – li přístup k základním vektorovým geodatům, můžeme je jednoduše importovat a automaticky přiřadit symboly, které nám pomohou zorganizovat naší práci a uspořádat naše vlastní individuální koncepty. Pokud chceme rozšířit mapy dalšími objekty, pak jediné, co musíme udělat, je nahrát data z terénu např. GPS do počítače. Pokud je to nezbytné, můžeme editovat mapové objekty mnoha funkcemi tak, že v konečné fázi splňují nejvyšší kartografické požadavky na vizualizaci. Dále můžeme propojit mapové objekty s tabulkami, či databázemi a nahrát k nim dodatečné informace. Nakonec si mapu můžeme jednoduše exportovat do PDF formátu a provést tiskový proces nebo mapu publikovat jako interaktivní mapu na internetu. [41]

Uživatel také může používat obrázky jako pozadí mapy. Toto nám umožňuje digitalizovat rastrové datové mapy nebo obohacovat mapy velikou škálou stínování nebo pracovat s WMS ortofoto v pozadí. OCAD podporuje formáty pozadí jako je například – TIF, BMP, JPEG, GIF, OCD (všechny tyto formáty mohou být georeferencovány). [41]

#### **2.5 PROLAND**

#### **2.5.1 Uvedení aplikace**

Při řešení pozemkových úprav efektivním způsobem se dnes již velmi často používá aplikace PROLAND. Při projektování pozemkových úprav, které nám dovolují řešit společenské vztahy a požadavky, můžeme vykonávat změny zásadního charakteru ve vlastnictví především zemědělské půdy. Pokud je pozemková úprava provedena dobře, je velikým přínosem pro všechny zúčastněné strany: pomáhá vlastníkům získat určité pozemky, které mají přesně vymezené hranice, zlepší realizaci projektů obcí a krajů v rámci rozvoje, nebo poskytuje informace při ochraně životního prostředí. ČUZK má z dobře navržených pozemkových úprav také prospěch, jelikož při nich vzniká nová digitální katastrální mapa a provádí se obnova písemného operátu katastru nemovitostí. [42]

Na našem trhu již více jak 18 let působí při vývoji softwaru pro geodézii, GIS projektování a pro projektování dopravních systémů společnosti ATLAS a GEPRO. V dnešní době veliká část geodetů používá grafický systém KOKEŠ a někteří uživatelé, hlavně veřejné správy, často používají geografický informační systém MISYS, kde mohou efektivně a rychle pracovat např. s daty z katastru nemovitostí. Projektanti pozemkových úprav, geodeti a další, kteří mají k dispozici aplikaci PROLAND, jsou ve velké výhodě, jelikož tato aplikace zahrnuje i funkce systémů KOKEŠ a MISYS. V tomto případě mohou editovat grafická data (vektory i rastry), dále mohou řešit geodetické úlohy a současně pracovat s daty katastru nemovitostí, jak popisnými, tak grafickými. PROLAND má ve své výbavě také sady funkcí přímo pro zpracování pozemkových úprav a pomocí modulu ATLAS DMT mohou uživatelé přidat i třetí rozměr. Práce v prostoru např. při vytváření digitálního modelu terénu se postupem času a technologie stává neodkladnou a velice důležitou složkou celého projektu. Pokud modelujeme v digitálním prostředí, můžeme lépe popsat území pro pozemkovou úpravu a můžeme vzít v úvahu širší pohled při řešení komplexních pozemkových úprav. Proto se dnes zavádí rozšíření systému o modul ATLAS DMT. [42]

#### **2.5.2 Co dokáže PROLAND**

Pro uživatele systému KOKEŠ a MISYS je uživatelské prostředí aplikace PROLAND velice podobné a známé a prakticky mohou začít s prací bez obav. Ale ani uživatelé, kteří se systémy KOKEŠ a MISYS nemají zkušenosti, se nemusí bát. Aplikace PROLAND disponuje jednoduchou obsluhou, propracovanou uživatelskou dokumentací a logickými pracovními postupy. Program je samozřejmě v češtině. Navíc je uživatelům k dispozici kvalitní telefonická podpora a společnost pravidelně pořádá profesionální školení, na kterých uživatelé získají praktické informace o produktu, zlepší svoji koordinaci v uživatelském prostředí a dozví se připravované novinky o aplikaci. [42]

PROLAND poskytuje plnou podporu při tvorbě vstupních nároků. Také dokáže automaticky přiřadit kód BPEJ či automaticky přiřadí druh a podle skutečného stavu i způsob využití pozemku. Nedílnou součástí je i možnost ocenění parcel. V aplikaci dokážeme vytvořit běžné výstupy jako jsou nárokové listy, seznamy parcel s věcným břemenem a seznam jiných oprávněných osob dotčených komplexní pozemkovou úpravou. Velmi oceňované je i napojení výstupů na informace o parcele, které jsou dosti podrobné, také informace o budově či listu vlastnictví. Toto vše lze dodat do programu pomocí různých modulů, stejně jako možnost propojení výstupů s grafickou částí. [43]

Při projektování a následném uskutečnění pozemkových úprav jsou projektanti velice časově vytížení, protože pozemkové úpravy jsou velice náročné procesy. Proto je při jejich zpracování nutné z důvodu změn údajů v katastru nemovitostí, (např. změna vlastníka - prodej nemovitosti, dědické řízení atd.) aktualizovat vlastnické nároky. Tato aplikace dokáže aktualizovat data z katastru nemovitostí a zobrazit zjištěné změny či rovnou přepočítat vstupní nároky i pro vlastníky, u kterých má dojít k rozdělení nebo vypořádání spoluvlastnictví. Výstupy dále můžeme uložit do textových souborů ve formátu RTF a následně díky tomuto formátu pohodlně vytisknout. Většinou také využijeme možnost uložit data do tabulek či databázových formátů (XLS a MDB), které lze použít v další práci či zpracování. Např.: podklad seznamu vlastníků při tvorbě adresních štítků. [42]

Další neopomenutelnou částí projektování pozemkových úprav je šetření hranic pozemků na obvodu pozemkové úpravy a hranic pozemků neřešených dle §2 zákona o PÚ. To jsou pozemky, u kterých při pozemkových úpravách dojde pouze k obnovení souboru geodetických informací. S pomocí aplikace PROLAND můžeme automaticky vytvořit seznamy vlastníků, které musíme pozvat. Samozřejmě včetně uvedení předpokládaného data šetření a seznamu parcel. Také generuje soupisy nemovitostí ke zjištění průběhu hranic dle zadání katastrálních pracovišť. Při jednání s vlastníky je nedílnou součástí i grafický přehled stávajících a nově navržených parcel, kde by mělo být zobrazeno jaký tvar mají parcely určitého vlastníka a jejich rozmístění v rámci určitého území. Toto ovšem u klasických pozemkových úprav vyžaduje tisk na list A1 nebo větší, proto se spíše vyhotovuje více výtisků ve formátu A4 nebo A3, znázorňující podrobné snímky mapy zahrnující jednotlivé parcely a jednu přehledovou mapu. S aplikací PROLAND můžeme vytvořit oba typy výstupů. Samozřejmě uživatel může doplnit k výstupům další údaje. Neopomenutelnou částí pro projektování nového uspořádání parcel je kontrola mapy návrhu. S touto funkcí dokážeme najít i automaticky odstranit mnoho nesrovnalostí, které se mohou často a lehce vyskytnout. Kontrolou program zajistí, že novou mapu návrhu po doplnění čísel bodů, kreseb a ostatních prvků bude možné použít jako novou digitální katastrální mapu. [42]

Na obrázku č.5 vidíme, jak si můžeme zobrazit jednotlivé hledané parcely a informace o nich.

|                                                                                                    | <b>Hiedané parcely</b>                            |                              |          |                                                                   |                                                           |          |                |     |                                   |        |                | $ ?  \times$ |
|----------------------------------------------------------------------------------------------------|---------------------------------------------------|------------------------------|----------|-------------------------------------------------------------------|-----------------------------------------------------------|----------|----------------|-----|-----------------------------------|--------|----------------|--------------|
|                                                                                                    | $v.$ $bl$                                         |                              | názov    |                                                                   |                                                           |          |                |     | počet zn typ barva šířka pl. klič |        |                |              |
| M                                                                                                    |                                                   |                              |          | Řešené parcely způsob ochrany pozemek určený k plnění funkcí lesa |                                                           | $28 - 1$ |                | 23  | 12                                |        | 3 <sub>K</sub> |              |
| $\overline{c}$                                                                                                    |                                                   | Řešené parcely LV 1          |          |                                                                   |                                                           |          | 7 <sub>K</sub> | 23  | 14                                |        | 3 <sub>M</sub> |              |
| $\overline{3}$                                                                                                    |                                                   |                              |          |                                                                   |                                                           |          | W.             | 23  | 12                                |        | $3 \equiv$     |              |
|                                                                                                    |                                                   | Reiené parc, s vēc, břemenem |          |                                                                   |                                                           |          |                |     |                                   |        |                |              |
| 4<br>v.                                                                                                    |                                                   | Rešené parc. s věc. právem   |          |                                                                   |                                                           |          |                | 23  | 12                                |        | 3 <sub>1</sub> | 208          |
| 5                                                                                                    |                                                   | Zobrazit 82 parcel v mapě    |          |                                                                   |                                                           |          |                | 23  | 12                                |        | 3 <sub>M</sub> | 196          |
|                                                                                                    | Uložit do souboru                                 | Llostido VVP                 |          | Uložit do VYK                                                     |                                                           |          |                | 196 |                                   |        | Esc            |              |
| <b>Odstranit řádek</b><br>Načist ze souboru                                                                                                    |                                                   |                              |          | C Zobrazit                                                        |                                                           |          |                |     | $\frac{1}{\sqrt{2}}$              |        | <b>OK</b>      |              |
|                                                                                                    |                                                   |                              |          |                                                                   |                                                           |          |                |     |                                   |        |                |              |
|                                                                                                    |                                                   |                              |          | <b>TIM</b>                                                        | Wybrané údaje formuláře Charakterní lity 1712             |          |                |     |                                   |        |                |              |
|                                                                                                    | Drift possekia   Dratanii parosty   Novik parosky |                              |          |                                                                   | (Vrteid úd ubovob a 846)                                  |          |                |     |                                   | 386245 |                |              |
| portale                                                                                                    | pôvodní LV.                                       | LOG.                         | ment LV. | ₫<br><b>Mar</b><br>28% minim about                                | výnára obvodu pů (haktary)                                |          |                |     |                                   | 764.02 |                |              |
|                                                                                                    |                                                   | 1267                         |          | 957 value should                                                  | počet vlastnických parcel před zahájením                  |          |                |     |                                   | 1152   |                |              |
|                                                                                                    |                                                   | HA                           |          | 20% water should                                                  | počet vlastnici ých parcel po ukončení                    |          |                |     |                                   | 844    |                |              |
|                                                                                                    |                                                   | 126                          |          | We do now 17/2                                                    | počet listů vlastníctví před zahášením                    |          |                |     |                                   | 337    |                |              |
|                                                                                                    |                                                   | 92<br>125                    |          | <b>ARZ Farland</b><br>178 Patients                                | počet lizbi vlastnictví po ukončení                       |          |                |     |                                   | w      |                |              |
|                                                                                                    |                                                   | 529                          |          | USI Vallent                                                       | déli a tinanic parcel phud cahájanin (netry)              |          |                |     |                                   | 868213 |                |              |
|                                                                                                    |                                                   | 179                          |          | 179 Pallank                                                       | dálka finanic parcel po ukončení (metry)                  |          |                |     |                                   | 956767 |                |              |
|                                                                                                    |                                                   | idi,                         |          | 394 Valuruk                                                       | roučet výměr vlastněů nad 10 ha po kpů (hektary) :26.22   |          |                |     |                                   |        |                |              |
|                                                                                                    |                                                   | 577                          |          | <b>No Vallante</b><br>ISZ Felippek                                | první kód BPEJ (kód BPEJ s nebrátší odpovídající pk51888) |          |                |     |                                   |        |                |              |
|                                                                                                    |                                                   | 125<br>566                   |          | <b>192 Pallant</b>                                                | X výmilny tohoto kódu v obvodu pů                         |          |                |     |                                   | 37.7   |                |              |
|                                                                                                    |                                                   | 575                          |          | 179 Feliphi                                                       | druhý kód BPEJ                                            |          |                |     |                                   | 52911  |                |              |
|                                                                                                    |                                                   | 426                          |          | 570 Valiana                                                       | X výměry tohoto kódu v obvodu pů                          |          |                |     |                                   | 25.7   |                |              |
|                                                                                                    |                                                   | <b>CH</b>                    |          | <b>USE Pallants</b>                                               | thetikad BPEJ                                             |          |                |     |                                   | 51818  |                |              |
| <b>Creditor partial</b><br><b>Viners</b> LV<br>PE 266<br>PE.276<br>PE.282<br>Px 200<br>PX 327<br>PK BULCO<br>PE BILLY!<br>PE MAG<br><b>PK GAL</b><br>PE. L26<br>PE. 628<br>PE GELT<br><b>PK SIGHT</b><br>PE SIK/S<br>PE SBL/1<br>PE NEVO<br>PK SBUT |                                                   | OK.<br>575                   |          | 179 Vallenck<br>US Pelane                                         | % výměry tohoto kódu v obvodu pů                          |          |                |     |                                   | 13.1   |                |              |
| PE GOL/T                                                                                                    |                                                   | 5%                           |          | 179 Palland                                                       | <b>Etwini kod BPEJ</b>                                    |          |                |     |                                   | 52951  |                |              |
| PK 672.0<br><b>COLOR</b>                                                                                                    |                                                   | 575                          |          | <b>LTV / alland</b><br>٠                                          | X výrokry tohoto kódu v obvodu pů                         |          |                |     |                                   | 2.9    |                |              |

**Obrázek 5 – Ukázka možnosti výstupu: hledané parcely, změny parcel, vybrané údaje [5]** 

#### **2.5.3 Atlas DMT**

ATLAS DMT uvádí systém pro interaktivní zpracování ploch ve 3D rozměru. Uživatelé ho používají nejčastěji k práci s terénem, kde můžeme řešit mnoho úloh od výpočtu kubatur a profilů přes projektování a zobrazovaní reliéfu (vrstevnice, řezy, pohledy), až po různé speciální řešení ploch.[44] Uživatelé ho také používají na zpracování výškopisu a na zpracování údajů, které obsahují kromě polohopisu i nadmořskou výšku. Díky DMT můžeme také zpracovávat jiné typy úloh např. zpracovat modely koncentrací škodlivých látek v ovzduší či ve vodě nebo jakou koncentraci mají složky v horninách. [46]

ATLAS DMT se řídí požadavky uživatelů, zabývající se GIS, pozemkovými úpravami nebo třeba geodetickou činností či projektanty. V oblastech zabývajících se pozemkovými úpravami je velice využíván při projektování opatření, které byly vyvolány pozemkovými úpravami a při projektování společných zařízení. Např: protierozní opatření, cesty a organizace různých kultur. [42]

Moduly, které obsahují optimalizační části, lze využít ke zrychlení vlastních návrhů, ale také k úpravě vzhledu výkresu. Dle základních zadaných parametrů aplikace provede a vykreslí návrh a ten můžeme dále upravovat dle možností a požadavků. Výstupem je jednak výkres, který je možno vytisknout nebo převést do DXF a za druhé textový soubor, který nám ukazuje např: výpočty kubatur, hydraulické poměry, atd. Nakonec můžeme výsledky převést do původního terénu a provést určité zobrazení dané situace (např: animace jízdy vozidla po projektované cestě). [44]

Zde je několik modulů pro představu rozšíření aplikace ATLAS.

1. Modul – ŘEZY

Slouží k vytvoření řezů terénem v různých obměnách, buď přímo zadávaných s výškami bodů v textových souborech či tabulkách anebo spočítaných z terénního modelu připraveného v programu ATLAS DMT. Pomocí tohoto modulu můžeme tvořit příčné či podélné řezy liniových prvků, jako jsou například protierozní průlehy, polní cesty, příkopy. [45]

#### 2. Modul – HYDROLOGIE

 Pro toto odvětví bylo vyvinuto pár modulů, které mají sloužit jako nástroj pro posouzení vlivu morfologie území na odtok vody z povodí a s tím další související jevy, jako například erozní ohroženost pozemků. Dráha "kapky" byla zavedena jako pojem v aplikačních modulech pro ATLAS. Jedná se vlastně o lomenou čáru, která leží na určité ploše modelu terénu a její směr je kolmý k vrstevnicím určité plochy. Tento pojem je vytvořený jen pro teoretickou podobnost dráhy kapaliny, která stéká po hladkém povrchu s určitou spádovou křivkou. [45]

#### 3. Modul EROZE

Je to speciální modul, který se nabízí v sestavě s hydrologickými nástroji v aplikaci ATLAS DMT. Využití tento modul najde hlavně v oblasti protierozní ochrany. Je to jak graficky, tak početně zaměřená aplikace na stanovení půdního smyvu. Modul umožňuje přebírat z modelu terénu výškopisné údaje a využije všechny způsoby k zobrazení (vrstevnice, expozice) a další funkce. Díky tomu může uživatel při tvorbě grafické části dokumentu bez problémů pracovat při řešení dané úlohy. Pro výpočet erozního smyvu ATLAS DMT používá rovnici Wischmeier – Smith. [45]

#### **2.6 ArcGIS**

ArcGIS je geografický informační systém od společnosti ESRI pro práci s mapami a dalšími geografickými informacemi. Používá se pro vytváření map, sestavování geografických dat, analýzu mapových informací, sdílení a objevování geografických informací a také pro správu geografických informací v databázi. [47]

ArcGIS na platformě windows zahrnuje následující software:

- ArcReader, který umožňuje prohlížení a vyhledávání map vytvořených i jinými výrobky od společnosti ESRI
- ArcGIS Desktop je licencovaný pod třemi funkčními úrovněmi
	- o ArcGIS Desktop Basic (dříve známý jako ArcView), který umí zobrazovat prostorová data, vytvářet vrstvené mapy a provádět základní prostorové analýzy
	- o ArcGIS Desktop Standard (dříve známý jako ArcEditor), který kromě funkcí ArcView obsahuje více pokročilé nástroje pro manipulaci se shapefile a geodatabázemi
	- o ArcGIS Desktop Advance (dříve známý jako ArcInfo), který zahrnuje funkce pro manipulaci s daty, různé editace a analýzy.[48]

Jelikož ArcView, ArcEditor a ArcInfo sdílejí společnou architekturu, mohou se uživatelé pracující s některou z těchto aplikací podělit o své práce s ostatními uživateli. Mapy, data, symbolika, mapové vrstvy, vlastní nástroje a rozhraní, zprávy, metadata atd. jsou přístupné ve všech třech produktech. To znamená, že prospěch z použití pouze jedné architektury minimalizuje nutnost učit se a používat několik různých architektur. Nové schopnosti programu můžeme přidat prostřednictvím různých rozšíření od společnosti ESRI nebo od jiných organizací. Uživatelé mohou také rozvíjet své vlastní uživatelské prostředí sami na základě práce s knihovnou objektu daného softwaru. [49]

ArcGIS Desktop zahrnuje sadu integrovaných aplikací jako je ArcMAP, ArcCatalog a ArcToolbox. Pomocí těchto aplikací a rozhraní můžeme provádět základní, jednoduché i pokročilé úkoly v GIS, včetně mapování, geografických analýz, dále můžeme editovat a sestavovat data, či provádět vizualizaci a geoprocessing. [49]

ArcMap je hlavní aplikace ArcGIS a používá se jak pro všechny úlohy tvorby, editace, tisku a publikování map, tak pro provádění různých dotazů či analýz na mapovém základě. Prezentuje geografické informace jako sadu datových vrstev a dalších prvků v mapě. Aplikace ArcMap má dva různé pohledy na mapu: zobrazení geografických dat a zobrazení výkresu mapy. [50]

- V zobrazení geografických dat pracujeme s geografickými vrstvami a můžeme zde měnit symboliku, analyzovat a kompilovat datové vrstvy GIS. Rozhraní tabulky obsahu napomáhá organizovat a ovládat vlastnosti vykreslení datových vrstev GIS v určitém datovém rámci. Zobrazení dat je jakýmsi oknem do datových sad GIS, které máme k dispozici pro naši zkoumanou oblast.
- V zobrazení výkresu mapy pracujeme se stránkou mapy, obsahující nejen rámce geografických dat, ale i další mapové prvky (legendy, měřítka, severky, referenční mapy atd.). [50]

ArcCatalog je aplikace pomáhající organizovat a spravovat všechny naše GIS informace (mapy, globusy, datové sady, modely, metadata, služby, atd.). V této aplikaci můžeme procházet a nacházet různá geografická data, zaznamenat, shlédnout a spravovat metadata, definovat geodatabáze a provádět tvorbu jejich schémat a návrhů. GIS uživatelé používají ArcCatalog pro organizaci, vyhledávání

a použití GIS dat a ukládání v rámci zakázek do jejich podniků, zatímco administrátor databáze GIS používá ArcCatalog k definování a tvoření geodatabází. [47]

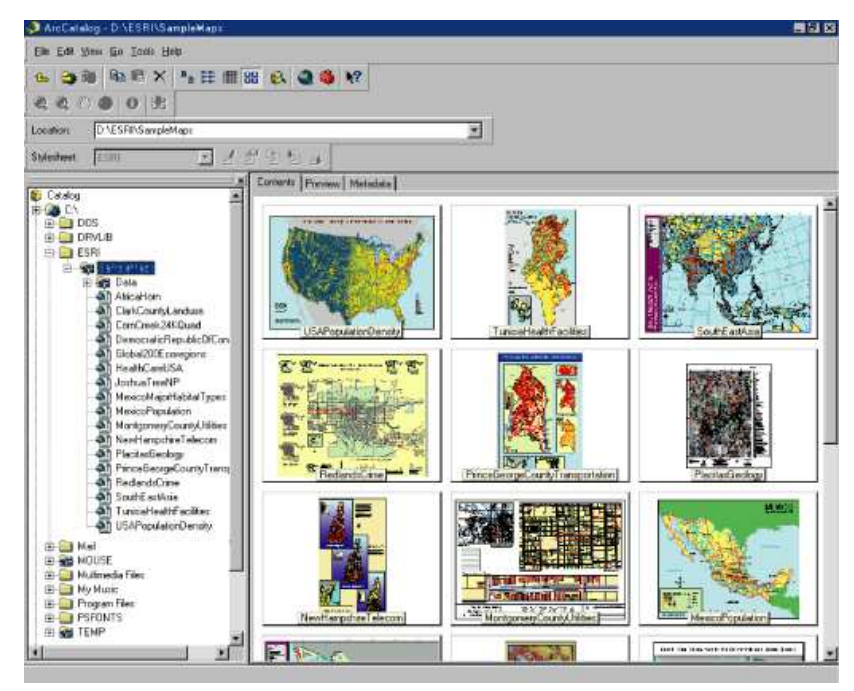

**Obrázek 6 - Ukázka uživatelského prostředí v programu ArcCatalog [6]**

ArcToolbox je centrálním místem, kde můžeme najít a spravovat geoprocessingové nástroje a dle vlastních potřeb je potom lze i provádět. Nástroje také mohou být řízeny a prováděny z ArcCatalogu. ArcToolbox obsahuje panely nástrojů, které zase obsahují nástroje a sady nástrojů (sada nástrojů je jen organizační zařazení, jako jsou třeba u operačního systému systémové složky). Všechny dostupné nástroje, které máme v určitou chvíli k dispozici, musí být obsaženy v toolboxu. To znamená, že nemohou existovat mimo něj. ArcGIS je dodáván s velikým množstvím nástrojů, ale samozřejmě přesný počet závisí na tom, co jsme si nainstalovali za rozšíření. Jména toolboxů byla pečlivě konzultována, aby poskytla logické a konkrétní služby uživatelům. Samozřejmě si můžeme vytvářet své vlastní sady nástrojů, nástroje a uspořádat je do nových toolboxů. Lze se o ně podělit i s ostatními uživateli či kolegy. [51]

Co se týče datových formátů, ArcGIS dokáže přečíst různé možnosti souborových formátů viz tabulka č.1.. Některé pochází ze starých verzí aplikace, některé pochází z jiných aplikací jako například computer – aided design (CAD) systémy. [6]

| Typ souboru | Popis                                                               |  |  |  |  |  |  |
|-------------|---------------------------------------------------------------------|--|--|--|--|--|--|
| Shapefiles  | Shapefiles jsou vektorové klasické funkce vyvinuté pro rané verze   |  |  |  |  |  |  |
|             | prvotních programů a byly přeneseny do ArcGIS.                      |  |  |  |  |  |  |
| Pokrytí     | Pokrytí je vektorový formát vyvinuty pro Arc/Info a je to nejstarší |  |  |  |  |  |  |
|             | z datových formátů ESRI.                                            |  |  |  |  |  |  |
| Geodatabáze | představují zcela nový model pro<br>ukládání<br>Geodatabáze         |  |  |  |  |  |  |
|             | prostorových informací s dalšími možnostmi využití.                 |  |  |  |  |  |  |
| Soubory     | Vrstva představuje soubor funkcí dané třídy a ukládá informace o    |  |  |  |  |  |  |
| vrstev      | vlastnostech tak jako mají byt zobrazena.                           |  |  |  |  |  |  |
| Rastry      | Rastry představují tematické mapy nebo obrázky podle řady čísel     |  |  |  |  |  |  |
|             | uložených v binárním formátu.                                       |  |  |  |  |  |  |
| Tabulky     | Tabulky mohou existovat také jako samostatné datové objekty, které  |  |  |  |  |  |  |
|             | nejsou spojeny s prostorovými daty.                                 |  |  |  |  |  |  |
| Internetové | Mnoho organizací poskytuje svá data přes internet. Uživatelé se     |  |  |  |  |  |  |
| servery     | tedy mohou připojit a tyto zdroje dat stáhnout.                     |  |  |  |  |  |  |
| <b>TINy</b> | TIN je trojúhelníková nepravidelná síť, ve které jsou uloženy 2,5 D |  |  |  |  |  |  |
|             | informace vyjadřující 2D zobrazení 3D informací relativně, nikoliv  |  |  |  |  |  |  |
|             | absolutně. Tvoří se pomocí sady uzlů a trojúhelníků.                |  |  |  |  |  |  |
| CAD výkresy | Data vytvořená pomocí CAD programů mohou být otevřená pomocí        |  |  |  |  |  |  |
|             | ArcGIS, ale nemůžeme zde tyto data editovat nebo analyzovat         |  |  |  |  |  |  |
|             | dokud je nepřevedeme na data jako je shapefile nebo jako soubor     |  |  |  |  |  |  |
|             | geodatabází                                                         |  |  |  |  |  |  |
| $\sqrt{2}$  |                                                                     |  |  |  |  |  |  |

Tabulka č.1. – Možnosti souborových formátů v programu ArcGIS

[6]

## **3. Popis a využití netechnických grafických SW**

#### **3.1 Adobe Photoshop**

Software Adobe Photoshop nabízí výkonné úpravy obrázků, kreativní možnosti a grafické jádro s neuvěřitelným výkonem. [52]

Pomocí Adobe Photoshop, který je největším a nejhlavnějším programem při tvorbě grafiky na světě, můžeme vytvářet efektivní obrázky, snadno provádět komplexní výběry prvků, odstranit jakýkoliv prvek obrázku a sledovat, jak se místo zaplní tím, čím právě chceme. Můžeme zde vytvářet také ohromující obrázky s vysokým dynamickým rozsahem, nebo např. odstranit šum obrázků. [53]

Adobe Photoshop soubory mají výchozí příponu souboru .PSD, což je zkratka pro "Photoshop Document". PSD soubor obsahuje obraz podpory zobrazovacích možností ve Photoshopu. Patří mezi ně vrstvy, barevné prostory programu, různé profily, které si uživatel může sám vytvořit, režimy pro tisk, textové formáty. To je rozdíl od mnoha jiných formátů jako je například .JPG nebo GIF, ve kterých je obsah poskytnutých informací velice omezen. Protože popularita Photoshopu je veliká a soubory PSD se široce používají ve světě, rozhodla se i některá konkurence Photoshopou umožnit podporu tohoto formátu. PSD formát souboru lze exportovat i do jiných aplikací Adobe jako je Adobe Illustrator, Adobe Premiere Pro či After Effects. [54]

Dle mého názoru program Adobe Photoshop nenajde vysoké uplatnění při tvorbě návrhů pozemkových úprav, či mapování. Přesto zde vypíši pár funkcí, které jsou použitelné.

**Oříznutí obrazu:** Oříznutí je proces odstranění části obrazu, aby se zvýraznila nebo posílila jeho kompozice. Obraz můžeme oříznout pomocí nástrojů pro ořezávání. např. speciální nástroj jako je transformování perspektivy při oříznutí, které umožňuje transformovat perspektivu v obraze. To je velice užitečné při práci s obrazy, které obsahují lichoběžníkové zkreslení. Lichoběžníkové zkreslení se objeví, když je snímek pořízen z úhlu a ne z přímého pohledu. Pokud vyfotografujeme vysokou budovu ze země, bude se zdát, že okraje budovy jsou nahoře blíže k sobě než dole. Tohoto můžeme využít např. při tvoření dokumentace, kde potřebujeme fotografie dané situace a nechceme, aby obraz byl zkreslený. [1]

#### **Uspořádání a vyhledávání obrázkových souborů:**

V Photoshopu se nám objevují vizuální uspořádání, tzn. že pomocí vizuálních značek, které představují osoby, místa či objekty můžeme obrázky snadno rozdělit do kategorií a vyhledávat. Chceme – li například okamžitě zobrazit všechny fotografie z terénu nějaké určité obce, či určité části území, stačí klepnout na příslušnou vizuální značku. Také pomocí funkce hledání objektů můžeme automaticky vyhledat fotografie podle toho, co je na nich vyfoceno. Takže je konec hledání jedné fotky mezi tisícem ostatních. Jako takový bonus si můžeme například vytvořit tzv. mapu vzpomínek. Jde použít i při práci v terénu, jelikož zobrazí fotografie či videa na zvolené mapě a umožňuje zjistit, kde jsme je pořídili a nemusíme znovu vzpomínat, kde a co hledat. [55]

#### **3.2 Adobe Illustrator**

Adobe Illustrator patří mezi celosvětově nejpopulárnější nástroje pro práci s vektorovou grafikou. Je to aplikace, kterou používají profesionálové v oblasti návrhů kreslení po celém světě, poskytuje přesnost a výkon v podobě propracovaných kreslících nástrojů. [56]

Adobe CS Live je sada online služeb, která nám umožňuje lepší integraci s aplikacemi Adobe. Skládá se z několika částí a můžeme v nich dynamicky nahlížet na vytvořené webové stránky vytvořené v Illustrátoru nebo vytvářet a hodnotit online projekty kolegů, či získat zpětnou vazbu na naši práci od více kvalifikovaných pracovníků. Také si můžeme pomocí této služby zjednodušit práci prostřednictvím služeb webové konference a sdílení souborů. Informace a další otázky k této službě poskytuje webová stránka společnosti Adobe. [57]

Co se týče funkcí, tak digitální kresba, návrhy grafiky stránky, tvorba letáků nebo například tvorba listin na určité grafické úrovni – to vše je pro Illustrator hračkou. Přímé propojení s programem Adobe Flash rozšiřuje možnosti využití také na oblasti přípravy grafiky pro webové aplikace. Poslední verze Adobe Illustrator CS6 obsahuje také nový systém pro práci se soubory, díky kterému můžeme pracovat rychleji, přesně a zcela stabilně i s velkými a složitými soubory jako jsou mapy. [56]

Adobe Illustrator má schopnost kreslit a vytvářet obrázkové dokumenty nejen v běžném 2D režimu, ale i perspektivě. Nemluvíme zde ovšem o reálném 3D modelování či o prostorové kresbě, nýbrž o zavedení principu hloubky kresby do 2D. Mezi hlavní nástroje této aplikace patří editace objektu pomocí rozšířené skupiny nástrojů na tvorbu a úpravu vektorových tvarů, s jejichž pomocí lze relativně jednoduše a především interaktivně přímo v kresbě spojovat, prolínat či editovat úseky objektů stále s použitím jednoho pracovního nástroje. Vektorové objekty lze jednoduše spojovat jednou klávesou, také si můžeme přímo v kresbě nastavit a upravit přechody barev či průhlednost. To je ve světě dnes velice netypické, protože každý lepší software dnes má mnoho možností pro editaci. [58]

Na obrázku č.7 vidíme, že tento editor lze také použít pro nástin mapy, či možnosti vyjádřit určité statistiky na daném území v různé barevné odlišnosti.

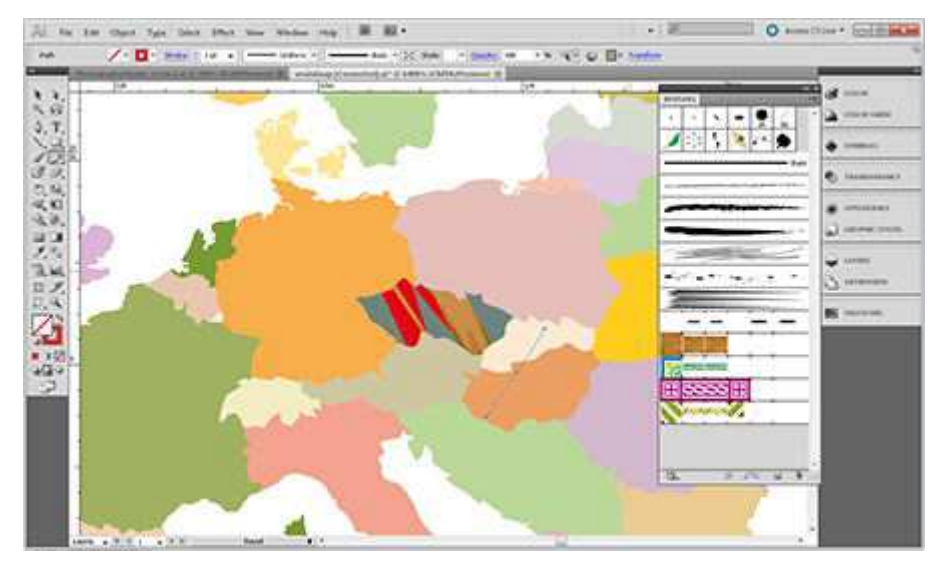

**Obrázek 7 – Barevné odlišnosti států v programu Adobe Illustrator [7]**

Závěrem k této aplikaci lze říci, že je velice bohatě vybavena, její zaměření a schopnosti přesahují běžný standard. Největším a současně určitě nejznámějším konkurentem Adobe Illustratoru je CorelDRAW, jehož aktuální verze je velice kvalitní. [58]

## **4. Použitelnost a používanost v praxi**

Popis programů tedy skončil a v této kapitole se budu zabývat problematikou využití programů v praxi, případně jaké firmy již program využily a v jakém projektu, či jaké má případně program výhody pro nás jako uživatele pracující v různých oborech.

#### **4.1 AutoCAD Map 3D**

AutoCAD Map je ideální nástroj pro tvorbu, správu a aktualizaci grafických a popisných dat. AutoCAD Map 3D využívá funkce AutoCADu pro zákres mapy, jednotlivých budov, inženýrských sítí a všech součástí například určitého areálu. Tato funkčnost je vhodná pro snadnou úpravu, editaci a správu dat a slouží pro různé prezentace grafických dat. [59] Tento program je však nejvíce doporučován vědcům, geologům, pedologům, hydrologům, civilním či důlním inženýrům, ekologům, či expertům přes krajinu. [60]

Geodetické společnosti i GIS pracovníci ocení snadný import a export dat do aplikace. V tomto programu dále mohou kvalitně zpracovávat data a provádět jejich tematickou prezentaci, díky tomu už si nebudou muset klást otázky, jak je daná plocha využívána, či kdo má tento pozemek v pronájmu. Všechno se jim zobrazí na jejich pracovní ploše ihned po importu dat. Když je projektant hotov se svou prací, zvolí si typ souboru pro tisk a úloha vytiskne všechny náležitosti k dané problematice a kompletně tisk zpracuje. Byť je Map 3D založen na AutoCADu, rozhodně není určen jen pro CAD specialisty. Mnohé nové funkce využijí především GIS specialisté a pracovníci, kteří potřebují data z různých zdrojů jednoduše a rychle načíst, prohlédnout, přizpůsobit a vytisknout či poslat dál. Toto řešení je vhodné hlavně pro pracovníky obecních úřadů. [59]

Cena tohoto produktu se pohybuje kolem 5500 Euro (k březnu 2013), při objednání online jako samostatné licence, bez dřívějšího použití Autodesk produktu. Je možnost také stáhnutí a používání zdarma pro studenty, ale každý musí mít vytvořené konto u společnosti Autodesk. [61]

Dle mého názoru je tento program vhodný pro projektování pozemkových úprav, ale kvůli své vysoké ceně je u nás méně využívaný. Většinou je kupován velkými firmami a lidmi, kteří jsou zvyklí pracovat v CAD prostředí a potřebují použít i GIS systémy pro zjednodušení a splnění jejich práce.

### **4.2 AutoCAD Civil 3D**

Pokud si pořizujeme produkt AutoCAD Civil 3D, měli bychom vědět, že určitě pomůže našemu týmu projektantů, aby rychleji, jednodušeji a přesněji dokončovali široké spektrum inženýrských projektů. Osvědčený dynamický model, který je jádrem produktu Civil 3D, inteligentně propojuje návrh s konstrukčními výkresy a umožňuje rychleji vyhodnocovat různé varianty projektu, omezit ruční úpravy na minimum a automaticky aktualizovat finální výkresy. Je určen především pro uživatele z oblasti liniových staveb, geologie, geodézie, pozemního stavitelství, dobývání nerostných surovin, projektování v krajině (rekultivace a sanace dotčených oblastí) a pozemkových úprav. Nezáleží na tom, o jaký projekt se jedná. Díky tomuto dynamickému produktu je všechno propojeno, takže se v návaznosti na jedinou změnu návrhu okamžitě aktualizují všechny související návrhové objekty a projektové výstupy - například podélné a příčné řezy, všechny popisky, tabulky objemu zemních prací atd. [62]

AutoCAD Civil 3D se prodává za 6500 Euro (k březnu 2013) při objednání online přímo z obchodu společnosti Autodesk. Pokud jsme studenti můžeme si tento software zdarma stáhnout pro nekomerční užívání pouze po registraci na webu společnosti Autodesk [63]

Zde uvádím případové studie použití AutoCAD Civil 3D v praxi.

Společnost Constuo spol. s r.o. používá AutoCAD Civil 3D na projektovou dokumentaci zemních prací. Pan Ing. Tomáš Grygar, společník a jednatel společnosti Construo spol. s r.o. uvádí: "*Na AutoCAD Civil 3D se nám líbí to, že umožňuje rychlé prověření a nalezení nejvhodnější možnosti návrhu hrubých terénních úprav. Významnou pomocí je pro nás automatický výpočet kubatur a funkce pro automatické vyrovnání bilance výkopů a násypů. Nad tím jsme dříve trávili dny, dnes hodiny a zároveň se zvýšila přesnost našich výsledků".*[64]

Společnost VH-TRES se zabývá komplexní přípravou vodohospodářských staveb, od projekčních prací přes inženýrskou činnost až po stavební dozor, s působností po celé České republice. Hlavní specializací firmy jsou hydrotechnické stavby – úprava a revitalizace toků, protipovodňová opatření, účelové vodní nádrže a rybníky, vodovodní a kanalizační sítě a stanovení záplavových území. Některé z referenčních staveb je možné také nalézt na webu společnosti, pokud chceme zjišťovat další informace. Projekt se týkal revitalizace řeky Bílina do původního stavu. Základem práce bylo správně vytvořit digitální terénní model (dále DTM) stávajícího terénu. Už toto firmě ušetřilo mnoho financí, díky lehkému projektování v programu byl DTM vytvořen velmi rychle a efektivně. Rychlost byla hlavně kvůli možnosti zkombinovat vektorová data vrstevnic s geodetickým zaměřením v okolí revitalizovaného toku. Tento DTM sloužil i pro analýzy záplavového území. AutoCAD Civil 3D byl také použit při standardním návrhu nového koryta řeky, vytvoření vzorového příčného řezu a byl vygenerován 3D objekt koridoru. Díky aktualizaci veškerých prací, které si program provádí sám automaticky, projektant měli na dálku okamžitý přehled o výsledných objemech zemních prací. Při následné 3D vizualizaci projektu byla využita i možnost propojení s aplikací Google Earth. $[65]$ 

Program AutoCAD Civil 3D je využíván spíše pro tvorbu inženýrských sítí či projektů, ale také - jak uvádím výše, byl použit pro komplexní přípravu vodohospodářských staveb. Ale jako u předchozího software si myslím, že program je velice drahý a pro malé projekční kanceláře či ostatní malé firmy je prakticky nevyužitelný a dá se nahradit jiným softwarem za nižší pořizovací cenu. Řešení od Autodesku používá hlavně rakouský katastr nemovitostí.

#### **4.3 MicroStation**

MicroStation je základní softwarová CAD platforma pro uživatele (jednotlivce i velké pracovní týmy) nejrůznějších typů: architekty, projektanty pozemních a liniových staveb, geodety, kartografy, a další profese. Každý uživatel, který se účastní procesu vytváření projektové dokumentace, má možnost využívat MicroStation podle svých potřeb – např. s navazujícími aplikacemi, které v souhrnu tvoří integrovaný balík snadno použitelných a univerzálních nástrojů pro projektování. MicroStation výkonně zpracuje rastrová data a obsahuje i nástroje pro finální prezentaci projektu, zajistí nejen projektování a 3D modelování, ale i vizualizaci, animaci a velmi kvalitní prezentaci projektu v požadované kvalitě. K MicroStationu je úspěšně integrována pestrá škála softwarových nástrojů a utilit, které spolu hladce a plynule komunikují a pružně reagují na specializované požadavky různých technických oborů, profesí a plní i požadavky, které na projekty klade např. státní správa. [66]

Dle statistik MicroStation používá 47 z TOP 50 ENR (Engeneering News Record) designových firem, 299 z 500 TOP vlastníků Bentley Infrastructure, což jsou jedni z největších provozovatelů úprav infrastruktury po celém světě, dále 47 oddělení zabývající se dopravou v USA. MicroStation je provozován ve 143 zemích a je dostupný ve třinácti jazycích.[35]

Cena produktu MicroStation (k březnu 2013) činí 153 560 Kč. Ceny jsou jednotné a jsou stanovovány Bentley Systems ČR. Dále jsou ceny nezávislé na verzi. Pokud potřebujeme koupit starší verzi, cena je stejná jako u nejnovější verze. Upgrade starších verzí je možný pouze prostřednictvím smlouvy o údržbě tzv. Bentley SELECT. Pokud chceme udržovat nejaktuálnější verze a program mít ihned aktualizovaný, přijde nás tato služba na cca 26 000 Kč (cena k březnu 2013). Tato cena platí pro jednu licenci a dvouletou smlouvu. Pokud chceme používat více licencí, například v podniku, Bentley umožňuje použít jejich podrobné cenové kalkulace. Prodej na splátky není u softwaru Bentley možný. [67]

Utility, jako je např. systém POZEM, slouží hlavně pro zpracovatele pozemkových úprav a uživatele pozemkových úřadů. Tato aplikace byla vyvinuta pro podporu agendy pozemkových úřadů Ministerstva zemědělství ČR. Pro tvorbu projektu pozemkových úprav se nejčastěji používají funkce jako: návrh nových parcel, generování vzdáleností pro jednotlivé parcely, vyhodnocování druhu pozemku a způsobu využití nemovitosti u parcely, vyhodnocení cen trvalých porostů, možnost určení objektů společných zařízení, přiřazení věcného břemene a různé definice ochrany pro nově vzniklé parcely. [38]

Microstation – asi jeden z programů nejvíce používaný geodety. Díky přátelskému uživatelskému prostředí se právě využívá pro zpracování geometrických plánů.

S jeho možností pro definovatelné hladiny atd., v něm lze vytvářet efektivně a rychle různé požadavky na výkresy. S jeho nadstavbou POZEM ho můžeme kvalitně využít i při zpracování komplexních pozemkových úprav a to vše dle platné legislativy. Jeho vlastnosti jsou popsány výše. Pokud se rozhodneme pro toto řešení, přijde nás to na nemalé peníze a myslím si, že je vhodnější použít řešení od společnosti GEPRO.

### **4.4. OCAD**

OCAD lze s výhodou použít pro tvorbu v podstatě jakýchkoliv map. K jeho uplatnění dochází především na poli map topografických a turistických a také tematických (geologických, válečných, dopravních apod.) Velmi široké uplatnění nachází při produkci plánů měst. K takovému účelu ho používá veliká většina kartografických pracovišť ve střední Evropě, zabývajících se tvorbou městských plánů. Prakticky jakákoliv mapa, sestavená z přesně definovaných symbolů a definovaných barev, je v OCADu snadno sestrojitelná. Jedná-li se o mapu tvořenou importem již existujících prvků doplněnou případně prvky novými, představuje OCAD vhodnou a velmi finančně i technicky nenáročnou aplikaci. [68]

OCAD je k dispozici v 13 jazycích (angličtina, němčina, finština, francouzština, italština, japonština, norština, portugalština, španělština, švédština, turečtina, čeština a maďarština) a je k dispozici ve více než 65 zemích. Úspěšně je používán v různých průmyslových odvětvích , geodetických kancelářích, krajských úřadech a místní samosprávě, požárních sborech, grafických firmách, plánovacích a inženýrských kancelářích, školách, univerzitách, vojenských, sportovních a rekreačních klubech atd.[69]

Jistá nevýhoda OCADu je v poněkud slabších možnostech využití databázových připojení a atributově či polohově orientované symbologii, jakou nabízejí např. GIS balíky. Proto OCAD není vhodný na tvorbu např. kartogramu či kartodiagramu, ovšem může dobře sloužit pro úpravy nebo nadstavby obrazu těchto tématických map, pocházejících z jiné aplikace.[68]

Obrázek č.8 nám zobrazuje využití OCAD v praxi, kde byl použit pro tvorbu mapy železnice v Nizozemsku.

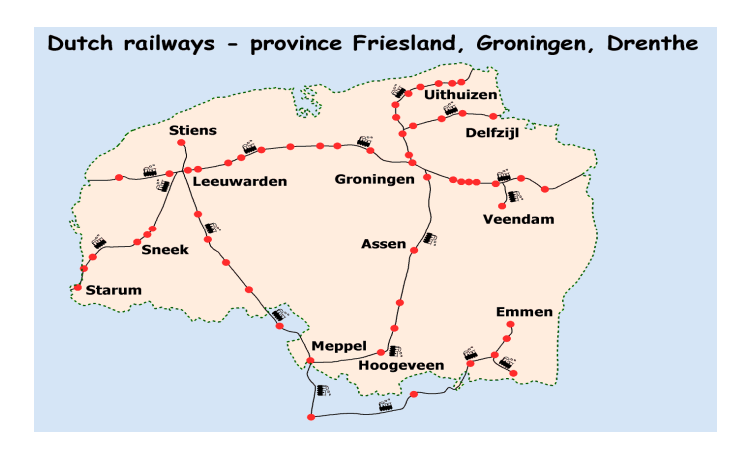

**Obrázek 8 - Příklad práce v OCAD mapka železnic v Nizozemsku. [8]**

OCAD pro akademické užití ve verzi Professional se prodává za pouhých 740 Euro (k březnu 2013), a to za úplně samostatnou novou verzi. Pokud nemáme oprávnění pro akademické užití, přijde nás OCAD Professional na zhruba 1233 Euro (k březnu 2013). Pokud by nám stačila verze Starter, která je velice funkčně omezena, vyjde nás program pouze na 150 Euro (k březnu 2013). [70]

OCAD - používaný spíše pro městskou správu či státní správu je elegantním řešením pro tvorbu tématických map či různých plánů. Jeho slabé místo je hlavně v připojení k databázi, které je občas velice komplikované a někdy jsou různé databáze i nepodporované. Cena je nízká, ale program lze zhodnotit jako uspokojivý pro práci v určitých oblastech, nicméně pro projektování pozemkových úprav na území ČR bych ho nedoporučoval.

#### **4.5 PROLAND**

Aplikace PROLAND je určena všem uživatelům, kteří se zabývají zpracováním pozemkových úprav nebo navazujícími geodetickými pracemi, tedy především pracovníkům pozemkových úřadů, geodetům, projektantům pozemkových úprav. Aplikace obsahuje pro lepší použitelnost sadu funkcí, které jsou určeny přímo pro automatizované zpracování pozemkových úprav a pro evidenci účastníků řízení. Program plně podporuje výměnný formát katastru nemovitostí (VFK), a to jak pro vstup podkladů, tak i pro export výsledků pozemkové úpravy (včetně exportu kresby bonit).[71]

Pro lepší manipulaci, praktičnost, rychlost a efektivnost práce nám slouží doplňkové moduly pro systém PROLAND.

Jsou to například:

- GEPLAN sloužící pro výpočet geometrického plánu a sestavení výsledků do požadovaných formulářů
- KLOTOIDY sada funkcí pro výpočet klotoidické přechodnice, výpočet ortogonální metody po klotoidě a nebo výpočty průsečíku klotoidy
- VYKBAZE systém pro editaci rozsáhlých výkresů s možností sdílení [72]

Nyní Vám přiblížím ceník aplikace PROLAND a jeho doplňkových modulů. Pokud si pořizujeme aplikaci PROLAND, musíme si připravit (k březnu 2013) 48 000 Kč cena je uvedena bez DPH. Máme ale možnost si aplikaci bezplatně vyzkoušet, stačí se zaregistrovat na stránkách společnosti GEPRO a můžeme si úplně nové i starší verze programu PROLAND vyzkoušet zdarma. Doplňkové moduly můžeme pořídit za podstatně nižší cenu, která se nám pak zajisté vrátí vlivem rychlosti a přesnosti práce díky daným modulům. Doplněk GEPLAN můžeme získat za pouhých 6 000 Kč, KLOTOIDY za 10 000 Kč, a VYKBAZE za 26 000 Kč - tyto ceny jsou uváděny k březnu 2013. Na stránkách společnosti GEPRO najdeme mnohem více doplňků a ceny k nim uvedené.[73]

PROLAND je používaný ze softwarů, o kterých se v této práci zmiňuji, asi nejvíce pro plánování a projektování pozemkových úprav. Jak je již uvedeno, skládá se z aplikací Kokeš a MISYS, kde Kokeš používá např. Katastrální inspektorát České Budějovice. Celý systém PROLAND je relativně levný a lze v něm efektivně pracovat už v základní verzi bez dalších doplňků, které nám ale samozřejmě usnadňují práci v oborech našeho zájmu. Pro projektování pozemkových úprav si myslím, že je to nejlepší a nejlevnější řešení, díky vlastnostem a funkcím, kterými tento program disponuje.

#### **4.6 ArcGIS**

Geografické informační systémy se využívají téměř ve všech oborech lidské činnosti. S velkým využití GIS se můžeme setkat ve veřejné správě (na krajských úřadech, magistrátech, statistických úřadech, ministerstvech, zeměměřičských a katastrálních úřadech, hasičských záchranných sborech atd.), kde slouží pro tvorbu územních plánů, tvorbu informačních systémů s mapovými službami, zpracování katastrálních map, tvorbu krizových a povodňových plánů atd. Další oblast, kde je GIS velice hojně využíván, je oblast přírodních zdrojů, životního prostředí a zemědělství. Příkladem může být tvorba klimatických map a analýzy sledování klimatu, tvorba geologických map, mapování biotopů, monitoring chráněných živočichů a rostlin, povodňová rizika, evidence vodních toků, modely terénu, modelování hydrologických a erozních procesů v krajině a další. Jinými obory využívající GIS jsou inženýrské sítě, vzdělání, doprava, obrana, kartografie, zdravotnictví a jiné.[74]

#### **ArcGIS v kartografii**

Kartografové musí být schopni vytvářet profesionální, standardizované mapy ze svých zdrojů dat, které jsou jim poskytnuty. GIS poskytuje databáze řízené kartografie, která vytváří skvělé, vysoce produktivní nástroje. GIS použití a pracovní postupy umožní uživatelům snadněji a efektivněji vytvářet produkty, které potřebují.[75]

#### **ArcGIS v územním a regionálním plánování**

Není důležité, jak velký nebo malý pozemek musíme řešit, musíme posuzovat jeho prostorovou informaci, získávat údaje o územním plánování nebo jaká data získat o využití půdy. Jako projektanti můžeme sledovat více městských a regionálních ukazatelů, předpovědět budoucí potřeby komunit a zaručit kvalitní život pro každého v obydlených komunitách. [76]

ArcGIS lze využít v mnoha odvětvích - podle toho v jakém oboru se pohybujeme, či co od daného softwaru požadujeme. Lze využít komerční či nekomerční software pro práci v GIS. ArcGIS se samozřejmě zařazuje do kategorie komerčního softwaru. Pro uživatelé, kteří ArcGIS chtějí používat pouze pro domácí použití a zlepšování jejich dovednosti v oblasti GIS, je program dostupný za pouhých 100\$ ( k březnu 2013). [77]

Řešení od společnosti ESRI ArcGIS je výhodné tam, kde lidé potřebují zpracovat podklady v rámci GIS. Myslím si, že pro přesné např. geodetické určení parcel v pozemkové úpravě a podobně je nevhodný, ale pro ostatní vyhodnocení je zase mnohem lépe využitelný, než některé jiné software. Pro pozemkové úpravy bych řekl, že je využitelný jako možnost sledování klimatických změn na území, či sledování erozních jevů a hydrologických poměrů a pro mnoho dalších funkcí k ochraně krajiny.

## **5. Možnosti dalšího využití**

V této kapitole se dále budu zabývat využitím grafických softwarů, například pro mobilní zařízení, "chytré" mobilní telefony, a tablety.

### **5.1 Mobilní GIS**

GIS software v přenosných počítačích a mobilních telefonech umožňuje provádět sběr a aktualizaci dat přímo v terénu, a to jak formou práce s offline daty, tak přímým spojením na služby ArcGIS server. Mobilní aplikace je možno využít při mnoha činnostech, například při inspekci či sběru dat. Geografickou polohu operátor určuje buď zákresem do mapy nebo prostřednictvím přijímačů GPS. Implementace mobilního GPS zlepšuje efektivitu a zlepší sběr dat. Online data a jejich propojení se servery GIS navíc umožňuje okamžitě s námi pořízenými daty dále pracovat. [78]

Pro mobilní zařízení nabízí ESRI tyto produkty:

- **ArcPad** Je snadno ovladatelný software pro mapování v terénu určený pro přístroje s operačním systémem Windows Mobile. ArcPad poskytuje pracovníkům v terénu přístup do databází, nástroje pro mapování, GIS a intepretaci GPS, to vše pomocí příručních počítačů a mobilních zařízení. Sběr dat pomocí software ArcPad je rychlý a snadný, což zlepšuje dostupnost dat pořízených v terénu a jejich okamžité využití ke kontrolám správnosti dat v databázi a umožňuje provádět revizi přímo v terénu, a proto najde uplatnění všude tam, kde je nutné data často aktualizovat. ArcPAD umožňuje vytvářet a editovat geografická data myší, perem či přijímačem GPS. Pomocí tohoto zařízení můžeme tvořit, editovat, přesouvat a mazat prvky, nebo zpřesnit předem nakreslené tvary linie nebo plochy přijímačem GPS podle skutečného stavu v terénu. Také dokáže editovat popisné informace (atributy). Jako podkladovou mapu lze použít rastrový obrázek v mnoha podporovaných formátech nebo lze využít služby ArcGIS online. [79]
- **ArcGIS pro Windows Mobile** Lze použít pro tvorbu a nasazení specializovaných mobilních aplikací, které pracují v offline i online režimu a které lze distribuovat mnoha uživatelům. Lze tedy využívat platformu ArcGIS v terénu prostřednictvím aplikací vytvořených pomocí vývojového prostředí

ArcGIS Runtime SDK for Windows Mobile, která umožňuje tvorbu GIS aplikací, úpravu a rozšíření základní aplikace a integraci mobilního GIS. Oproti tomu je aplikace ArcGIS for Windows Mobile využívaná pomocí online služeb pro přístup k datům v centrální databázi a disponuje funkcemi jako je např.: prohlížení map a sdílení mobilních projektů, práce v online i offline režimu, sběr dat GIS se ihned promítá do centrální databáze. [80]

• **ArcGIS pro smartphone** – Pro správu a využití geografických dat v terénu lze využít i telefony označované termínem smartphone. Esri připravila aplikace pro nejrozšířenější mobilní operační systémy. Aplikace jsou k dispozici pro platformu Windows Phone 7, iOS a Android. Aplikace používají podkladové mapy, které poskytuje služba ArcGIS Online, ale mohou se připojit i k ostatním serverům. Pokud je telefon schopný přijímat GPS signál, může tak snadno nahradit jiná zařízení určená pro sběr dat. Lze přikládat i přílohy, takže můžeme i mapové objekty fotograficky dokumentovat. Lze tedy tvořit a editovat prvky, nahrávat přílohy, pracovat s mapami a dále manipulovat s nástroji pro identifikaci, měření či hledání objektů. [81]

#### **5.2 Mobilní Autodesk**

Dle aktuálních trendů se postupně rozšiřuje nabídka aplikací určených pro mobilní zařízení i ze strany společnosti Autodesk, konkrétně pro platformy Apple iOS a Google Android. Většina z aplikací je dostupná pro obě nejpoužívanější mobilní platformy. Některé jsou určeny pro tvorbu nových návrhů, jiné pro prohlížení souborů. Další pomáhají i s komunikací v rámci pracovních skupin po celém světě. Hned na začátku je nutné zmínit, že většina z nich je k dispozici zdarma. [82] Autodesk dnes nabízí 14 samostatných mobilních aplikací, které pomáhají v naší práci. Asi nejznámější a nejstahovanější je AutoCAD WS, kde můžeme pracovat s výkresy AutoCADu, prohlížet, editovat a sdílet DWG soubory s velikou rychlostí. [83]

Co je na těchto aplikacích zajímavé a užitečné? Hlavně jejich mobilita a dostupnost. Hlavním důvodem, proč vůbec používat tyto aplikace, je možnost jejich využití

 i za pohybu, na cestách. Samozřejmě, že každý už dnes používá notebook, který bude pro složitější práce vhodnější. Volba a instalované aplikace budou pro takovou práci příhodnější. [82]

Jako zástupce některých aplikací můžeme úvést.

- AutoCAD WS sloužící k prohlížení, editování a sdílení DWG souborů
- Autodesk Design Review Mobile zde můžeme sdílet, prohlížet a vytvářet připomínky k publikačním CAD souborům
- Autodesk Invertor Publisher Mobile Viewer sloužící k interaktivnímu prohlížení 3D modelů a animovaných instrukcí k 3D sestavám vytvořených v program Autodesk Invertor Publisher.
- Autodesk ForceEffect analyzující koncepční návrhy přímo v terénu nebo na pracovišti pomocí této zajímavé simulační aplikace. [83]

## **Závěr**

Při tvorbě bakalářské práce jsem čerpal nejen ze zdrojů knižních, ale také ze zdrojů internetových. Všechny důležité aspekty byly popsány a rozebrány. Zejména problematice využití a popisu technických softwarů byl věnován dostatek prostoru. Představeny byly i některé málo známé možnosti, se kterými se v programech můžeme setkat.

Každý program je specifický, v nějakém se pracuje lépe v nějakém hůře a to celé závisí na "pohodlnosti" uživatele. Významnou roli hraje také odvětví, kterému se uživatel určitého programu chce věnovat. Tato bakalářská práce se měla zabývat programy, které se dají více či méně využít pro tvorbu podkladů pozemkových úprav. Pokud začnu v oblasti netechnických softwarů, řekl bych, že programy mnou uvedené v této sekci se dají použít ke zkvalitnění určitých prvků jednotlivých mapových děl, ale pro tvorbu nikoliv. Většinu funkcí, které z této oblasti využijeme v tomto oboru, nalezneme i v programech, které lze pořídit zcela zdarma.

Z oblasti technických software se můžeme zaměřit na mnoho aspektů, které ovlivňují, jaký program si koupíme a budeme používat. Myslím si, že jedním z důležitých rozhodujících kritérií je cena, dále funkčnost a možnosti, kterých se dá využít v praxi našeho odvětví. Pokud zhodnotím všechny tyto aspekty, nejlepším pro tvorbu plánu a projektů pozemkových úprav se jednoznačně jeví systém PROLAND. S jeho bohatou škálou funkcí a možností odpovídá normám a zákonům používaných při komplexních pozemkových úpravách a je bezkonkurenční v rámci ČR. Cena je proti ostatním softwarům velice nízká a aplikaci si může pořídit téměř každý, kdo chce podnikat či pracovat v této oblasti.

Dále bych řekl, že i program MicroStation je velice dobře použitelný pro zpracování pozemkových úprav, ale již za vyšší cenu a s doinstalovanými doplňky, které samozřejmě nejsou zadarmo. Ostatní software, jako je řešení od Autodesku, je také velice drahé a myslím si, že záleží už jen na oblibě a referencích, jaké člověk či firma získá o daném produktu, protože funkčně jsou tyto softwary velice podobné.

Podobné využití je i u programů ArcGIS či OCAD, ale už ne na takové úrovni. ArcGIS je používaný spíše na veřejných či státních správách. Tento program lze také využít pro různé vyhodnocení vlivů na určité území, či zpracování posudku na krajinotvorný proces, používaný také při tvorbě KPÚ. Zatímco OCAD nachází uplatnění při tvorbě městských plánů či tématických map.

Na trhu lze dnes najít velké množství softwarů. Uživatel se sám rozhodne, který z programů využije. Volba programu závisí na požadavcích a možnostech uplatnění v soukromé či komerční sféře a samozřejmě na využití funkcí souvisejících s jeho pracovním oborem. Je nutno podotknout, že při správné aplikaci pracovních postupů lze urychlit, zefektivnit a zpřesnit požadavky na výsledné projekty. Pokud absolvujeme základní proškolení, jsme schopni v jednotlivých programech pracovat alespoň na standardní úrovni

## **Seznam použité literatury**

### **Knižní zdroje**

[1] ADOBE SYSTEMS INCORPORATED: Adobe Photoshop CS2 Příručka uživatele pro Windows a Macintosh. Adobe Systems Incorporated, Kalifornie 2005

[2] BENTLEY EDUCATION NETWORK: MicroStation PowerDraft Training Guide. Bentley Institute, USA 2004

[3] FOŘT, Petr a Jaroslav KLETEČKA. *Autodesk Inventor: adaptivní modelování v průmyslové praxi.* Vyd. 1. Brno: Computer Press, 2004, Učebnice pro střední školy (Computer Press). ISBN 80-251-0389-7.

[4] FOŘT, Petr a Jaroslav KLETEČKA. *Autodesk Inventor 6*. Vyd. 1. Brno: Computer Press, 2003, 259 s. Učebnice pro střední školy (Computer Press). ISBN 80-722-6911-9.

[5] HÁNEK P. a kol.: Geodézie pro obor pozemkové úpravy a převody nemovitostí. České Budějovice 2008

[6] PRICE M.: Mastering ArcGIS. McGraw-Hill, New York 2012

[7] SLAVATA P., BAAROVÁ J.: AutoCAD tvorba 2D technické dokumentace. Kopp, České Budějovice 2002

### **Elektronické zdroje**

[8]Stručná historie CAD/CAM až po současnost. [online]. 2013 [cit. 2013-03-24]. Dostupné z: http://www.fi.muni.cz/usr/jkucera/pv109/2002/xkubin2\_CAD-CAM.htm

[9] Programy pro vytváření 2D a 3D modelů. Č*eská zemědělská univerzita v Praze: Technická fakulta* [online]. 2006 [cit. 2013-03-24]. Dostupné z: http://vrecion.plarmy.org/cad/CADSoftware.htm

[10] CAD software - History of CAD CAM. *CADAZZ* [online]. 2004 [cit. 2013-03- 24]. Dostupné z: http://www.cadazz.com/cad-software-history-1970s.htm

[11] History. *ESRI* [online]. 2013 [cit. 2013-03-24]. Dostupné z: http://www.esri.com/about-esri/history

[12] History Up Close. *ESRI* [online]. 2013 [cit. 2013-03-24]. Dostupné z: http://www.esri.com/about-esri/history/history-more

[13] Dr.David Maguire on the ArcGIS 9.0 Product Family Release. *GISCafé* [online]. 2004 [cit. 2013-03-24]. Dostupné z: http://www10.giscafe.com/nbc/articles/view\_weekly.php?articleid=208790&page\_n o=3

[14] Straight Talk From the Top. *Directions Magazine* [online]. 2000 [cit. 2013-03- 25]. Dostupné z: http://www.directionsmag.com/features/straight-talk-from-thetop/129741

[15] History of MicroStation. *BE Communities* [online]. 2004 [cit. 2013-03-25]. Dostupné z:

http://communities.bentley.com/products/microstation/w/microstation\_\_wiki/historyof-microstation.aspx

[16] Novinky MicroStation V8i. *GISOFT* [online]. 2009 [cit. 2013-03-25]. Dostupné z: http://www.gisoft.cz/MicroStation/MicroStation-v0811

[17] MicroStation V8i (SELECTseries 3) Update 1 Now Available on SELECTservices. *BE Communities* [online]. 2012 [cit. 2013-03-25]. Dostupné z: http://communities.bentley.com/products/microstation/microstation\_v8i/f/19565/t/80 252.aspx

[18] Dvacet let Adobe Photoshopu. *AMOS Software* [online]. 2013 [cit. 2013-03-25]. Dostupné z: http://www.amsoft.cz/Produkty/adobe/photoshop/20let/main.html

[19] Jak se zrodil Photoshop. *Interval* [online]. 2002 [cit. 2013-03-25]. Dostupné z: http://interval.cz/clanky/jak-se-zrodil-photoshop/

[20] 20 Years of Adobe Photoshop. *Webdesigner Depot* [online]. 2010 [cit. 2013-03- 25]. Dostupné z: http://www.webdesignerdepot.com/2010/02/20-years-of-adobephotoshop/

[21] Photoshop CS6 Extended. *Adobe* [online]. 2013 [cit. 2013-03-25]. Dostupné z: http://www.adobe.com/cz/products/photoshopextended/features.html

[22] Projekt CAD systémů. *IRIS* [online]. 2013 [cit. 2013-03-25]. Dostupné z: http://iris.uhk.cz/grafika/AutoCAD/1\_1.htm

[23] Počítačem podporované systémy - CA systémy. *Katedra Oděvnictví* [online]. 2013 [cit. 2013-03-25]. Dostupné z:

http://www.kod.tul.cz/predmety/CAD/prednasky/prednasky\_2011\_2012/prednaska\_ CAD\_2012\_2B.pdf

[24] AutoCAD - Učební text. *Integrovaná střední škola Cheb* [online]. 2013 [cit. 2013-03-25]. Dostupné z: http://iss-cheb.cz/projekt/AUTOCAD.pdf

[25] Rozdělení CAD systémů. *IRIS* [online]. 2013 [cit. 2013-03-25]. Dostupné z: http://iris.uhk.cz/grafika/AutoCAD/1\_2.htm

[26] Přehled CAD systémů nejrozšířenějších ve světě. *IRIS* [online]. 2013 [cit. 2013- 03-25]. Dostupné z: http://iris.uhk.cz/grafika/AutoCAD/1\_3.htm

[27] AutoCAD (AutoCAD 2013). *Cadstudio* [online]. 2013 [cit. 2013-03-25]. Dostupné z: http://www.cadstudio.cz/autocad

[28] AUTOCAD Map 3D. *AB Studio Consulting+Engineering* [online]. 2013 [cit. 2013-03-25]. Dostupné z: http://www.graitec.cz/produkty/produkty-dleabecedy/autocad-map-3d

[29] AutoCAD Map 3D. *ADEON* [online]. 2013 [cit. 2013-03-25]. Dostupné z: http://www.adeon.cz/reseni/gis/103-prace-s-mapovymi-a-geoprostorovymi-daty/49 autocad-map-3d

[30] AutoCAD® Map 3D - Chytřejší plánování, lepší správa. *Autodesk* [online]. 2012 [cit. 2013- 03-25]. Dostupné z: http://www.cadstudio.cz/dl/autocad\_map\_3d\_2012.pdf

[31] AutoCAD Civil 3D. *Cadstudio* [online]. 2013 [cit. 2013-03-25]. Dostupné z: http://www.cadstudio.cz/civil3d

[32] AutoCAD Civil 3D. *Autodesk* [online]. 2013 [cit. 2013-03-25]. Dostupné z: http://www.autocadfamily.cz/autocad-civil-3d

### [33] LIDAR LASEROVÉ SKENOVÁNÍ A VÝŠKOVÁ DATA. *BLOM* [online]. 2013 [cit. 2013-03-25]. Dostupné z: http://blomasa.com/blom-czech-republicll/produkty-a-sluby-ll/lidar-laserove-skenovani-a-vyskova-dat.html

[34] AutoCAD® Civil 3D ®: Navrhujte. Analyzujte. Optimalizujte. Vizualizujte. *Autodesk* [online]. 2013 [cit. 2013-03-25]. Dostupné z: http://www.adeon.cz/images/stories/popisy\_produktu/2013/autocad\_civil3d\_2013\_cz .pdf

[35] MicroStation: Information Modeling Environment. *Bentley* [online]. 2013 [cit. 2013-03-25]. Dostupné z: http://www.bentley.com/cs-CZ/Products/microstation+product+line/

[36] MicroStation. *GISOFT* [online]. 2013 [cit. 2013-03-25]. Dostupné z: http://www.gisoft.cz/MicroStation/MicroStation]

[37] Bentley Map V8i: Vyspělý GIS pro celosvětovou infrastrukturu. *Bentley* [online]. 2013 [cit. 2013-03-25]. Dostupné z: http://www.bentley.com/cs-CZ/Products/Bentley+Map/PowerMap-Product.htm

[38] POZEM. *HSI* [online]. 2013 [cit. 2013-03-25]. Dostupné z: http://www.hsi.cz/document/pozem/

[39] ProGEO. *HSI* [online]. 2013 [cit. 2013-03-25]. Dostupné z: http://www.hsi.cz/document/progeo/

[40] ÚVODNÍ INFORMACE O SOFTWARU. *KARTOGRAFIE e-learningový portál o tvorbě map*[online]. 2013 [cit. 2013-03-25]. Dostupné z: http://kartografie.fsv.cvut.cz/3-1-0-uvod.php

[41] OCAD 10. *OCAD - The smart software for cartography* [online]. 2013 [cit. 2013-03-25]. Dostupné z: http://www.ocad.ch/OCAD10/OCAD10\_booklet.pdf

[42] Pozemkové úpravy efektivně. *CAD* [online]. 2013 [cit. 2013-03-25]. Dostupné z: http://www.cad.cz/stavebnictvi/79-stavebnictvi/1514-pozemkove-upravyefektivne.html

[43] Tvorba vstupních nároků. *GEPRO* [online]. 2013 [cit. 2013-03-25]. Dostupné z: http://www.gepro.cz/geodezie-a-projektovani/proland/tvorba-vstupnich-naroku

[44] PENČEV, Filip. ATLAS DMT – projektování a geodetické práce. *CAD* [online]. 2013 [cit. 2013-03-28]. Dostupné z: http://www.cad.cz/gis/80 gis/2254-atlas-dmt-projektovani-a-geodeticke-prace.html

[45] PAVLÍK, František. Automatizace hydrologických a erozních poměrů s využitím Atlas DMT. *Vodní hospodářství a vodní stavby* [online]. 2008, č. 3 [cit. 2013-03-28]. Dostupné z:

http://www.fce.vutbr.cz/veda/juniorstav2008\_sekce/pdf/3/Pavlik\_Frantisek\_CL.pdf

[46] Atlas DMT. *ATLAS* [online]. 2013 [cit. 2013-03-28]. Dostupné z: http://www.atlas.geoinfo.sk/

[47] Introduction to ArcGIS. *ArcGIS Resources* [online]. 2013 [cit. 2013-03-28]. Dostupné z: http://resources.arcgis.com/en/help/gettingstarted/articles/026n00000014000000.htm

[48] ArcGIS® Desktop 9.2 Functionality Matrix. *Web Archive*[online]. 2006 [cit. 2013-03-28]. Dostupné z:

http://web.archive.org/web/20070808042040/http://esri.com/library/brochures/pdfs/arcgis92 functionality-matrix-list.pdf

[49] What are ArcView, ArcEditor, and ArcInfo?. *ESRI Developer Network* [online]. 2013 [cit. 2013-03-28]. Dostupné z:

http://edndoc.esri.com/arcobjects/9.2/CPP\_VB6\_VBA\_VCPP\_Doc/shared/desktop/get\_started/w hat is dtop.htm

[50] GIS - podklady pro výuku. *Lauder* [online]. 2013 [cit. 2013-03-28]. Dostupné z: http://www.lauder.cz/docs/ls\_gis\_podklady-pro-vyuku.pdf

[51] ArcToolbox window basics. *ArcGIS 9.2 Desktop Help* [online]. 2006 [cit. 2013- 03-28]. Dostupné z:

http://webhelp.esri.com/arcgisdesktop/9.2/index.cfm?TopicName=ArcToolbox\_wind ow\_basics

[52] Adobe Photoshop CS6. *Adobe* [online]. 2013 [cit. 2013-03-28]. Dostupné z: http://www.adobe.com/cz/products/photoshop.html

[53] Adobe Photoshop CS5. *AMOS Software* [online]. 2009 [cit. 2013-03-28]. Dostupné z: http://www.amsoft.cz/Produkty/adobe/photoshop/main.html

[54] The Photoshop File Format. *Adobe* [online]. 2012 [cit. 2013-03-28]. Dostupné z: http://www.adobe.com/devnet-apps/photoshop/fileformatashtml/

[55] Adobe Photoshop Elements 11. *Adobe* [online]. 2013 [cit. 2013-03-28]. Dostupné z: http://www.adobe.com/cz/products/photoshop-elements/features.\_sl\_idcontentfilter\_sl\_featuredisplaytypes\_sl\_all.html

[56] Adobe Illustrator CS6. *Digital media* [online]. 2013 [cit. 2013-03-28]. Dostupné z: http://www.digitalmedia.cz/produkty/adobe/illustrator/

[57] About CS Live. *Adobe help* [online]. 2013 [cit. 2013-03-28]. Dostupné z: http://help.adobe.com/en\_US/cslive/cs/using/WS58a04a822e3e50101ec6892312701 c8d313-8000.html

[58] Adobe Illustrator CS5: vektorový profík. *Grafika - Vše o počítačové grafice* [online]. 2013 [cit. 2013-03-28]. Dostupné z: http://www.grafika.cz/rubriky/software/adobe-illustrator-cs5-vektorovy-profik-137712cz

[59] AutoCAD Map 3D. *CAD* [online]. 2013 [cit. 2013-03-28]. Dostupné z: http://www.cad.cz/gis/80-gis/1501-autocad-map-3d.html

[60] AutoCAD MAP 3D. *OFFICE OF SURFACE MINING RECLAMATION AND ENFORCEMENT*[online]. 2013 [cit. 2013-03-29]. Dostupné z: http://www.tips.osmre.gov/software/CAD/autocad\_map\_3d.shtml

[61] AutoCAD Map 3D 2014. *Autodesk Store* [online]. 2013 [cit. 2013-03-29]. Dostupné z:

http://store.autodesk.eu/store/adsk/en\_IE/pd/ThemeID.25705700/productID.2668870 00

[62] AutoCAD Civil 3D. *ADEON* [online]. 2013 [cit. 2013-03-29]. Dostupné z: http://www.adeon.cz/reseni/stavebnictvi/151-projektovani-infrastruktury/51-autocadcivil-3d

[63] AutoCAD Civil 3D 2013. *Autodesk Store* [online]. 2013 [cit. 2013-03-29]. Dostupné z: http://store.autodesk.com/store/adsk/en\_IE/pd/productID.245322500

[64] AutoCAD na ven? - AutoCAD Civil 3D !. *AB Studio* [online]. 2013 [cit. 2013- 03-29]. Dostupné z: http://www.nausus.cz/www/abstudio/enews/detail.php?id=47

[65] AutoCAD Civil 3D: AutoCAD Civil 3 D napomáhá při revitalizaci vodních toků. *AutodeskClub*[online]. 2010 [cit. 2013-03-29]. Dostupné z: http://www.autodeskclub.cz/acres.axd/get/artres\$7C05dbdf01cb844ed0a53302184d3 abfcd/

[66] MicroStation. *AXis* [online]. 2008 [cit. 2013-03-29]. Dostupné z: http://www.axis.cz/page.php?id=70#top\_page

[67] Ceník GISoft a Bentley Systems. *GISOFT* [online]. 2013 [cit. 2013-03-29]. Dostupné z: http://www.gisoft.cz/Hlavni/Cenik

[68] PŘÍKLADY UŽITÍ OCADU. *KARTOGRAFIE e-learningový portál o tvorbě map* [online]. 2013 [cit. 2013-03-29]. Dostupné z: http://kartografie.fsv.cvut.cz/3-7- 0-uziti.php

[69] Wir tun alles für Ihre perfekten Karten. *OCAD* [online]. 2013 [cit. 2013-03-29]. Dostupné z: http://www.ocad.com/de/

[70] Products in our shop. *OCAD* [online]. 2013 [cit. 2013-03-29]. Dostupné z: https://www.ocad.com/shopsystem11/index.php

[71] PROLAND. *GEPRO* [online]. 2013 [cit. 2013-03-29]. Dostupné z: http://www.gepro.cz/geodezie-a-projektovani/proland/

[72] Doplňkové moduly. *GEPRO* [online]. 2013 [cit. 2013-03-29]. Dostupné z: http://www.gepro.cz/geodezie-a-projektovani/kokes/doplnkove-moduly/

[73] Ceník. *GEPRO* [online]. 2013 [cit. 2013-03-29]. Dostupné z: http://www.gepro.cz/geodezie-a-projektovani/cenik/

[74] STIBALOVÁ, Alena. *MOŽNOSTI VYUŽITÍ PROGRAMU ARCGIS V HYDROLOGII* [online]. Praha, 2009 [cit. 2013-03-29]. Dostupné z: http://www.kvhem.cz/wp-content/uploads/2009/10/BP\_Stibalova\_Alena.pdf. Bakalářská práce. ČVUT Praha.

[75] Map Templates Resource Center. *ESRI* [online]. 2013 [cit. 2013-03-29]. Dostupné z: http://www.esri.com/industries/map-chart-dataproduction/cartography

[76] GIS for Urban and Regional Planning. *ESRI* [online]. 2012 [cit. 2013-03-29]. Dostupné z: http://www.esri.com/industries/planning

[77] ArcGIS for Home Use Program. *ESRI* [online]. 2013 [cit. 2013-03-29]. Dostupné z: http://www.esri.com/software/arcgis/arcgis-for-home

[78] Mobilní GIS. *ARCDATA PRAHA: Geografické Informační Systémy* [online]. 2013 [cit. 2013-03-29]. Dostupné z: http://www.arcdata.cz/produkty-asluzby/software/arcgis/mobilni-gis/

[79] ArcPad. *ARCDATA PRAHA: Geografické Informační Systémy* [online]. 2013 [cit. 2013-03-29]. Dostupné z: http://www.arcdata.cz/produkty-asluzby/software/arcgis/mobilni-gis/arcpad/

[80] ArcGIS for Windows Mobile. *ARCDATA PRAHA: Geografické Informační Systémy* [online]. 2013 [cit. 2013-03-29]. Dostupné z: http://www.arcdata.cz/produkty-a-sluzby/software/arcgis/mobilni-gis/arcgis-mobile/

[81] ArcGIS pro smarthphone. *ARCDATA PRAHA: Geografické Informační Systémy* [online]. 2013 [cit. 2013-03-29]. Dostupné z: http://www.arcdata.cz/produkty-a-sluzby/software/arcgis/mobilnigis/ArcGIS\_pro\_smartphone/

[82] ZÁVODNÍK, Petr. Přehled dostupných mobilních aplikací od společnosti Autodesk.*AutodeskClub* [online]. 2012 [cit. 2013-03-29]. Dostupné z: http://www.autodeskclub.cz/clanek/5848-prehled-dostupnych-mobilnich-aplikaci-od-spolecnostiautodesk

[83] Mobilní aplikace Autodesk - navrhování kdekoliv zrovna jste. *Cadstudio* [online]. 2012 [cit. 2013-03-29]. Dostupné z: http://www.cadstudio.cz/mobilni-aplikace-autodesk-navrhovani-kdekoliv-zrovnajste-art1569

## **Seznam obrázků**

- 1. Ukázka pracovního prostředí Adobe Photoshop 1.0
- 2. Počet instalovaných CAD licencí ve světě
- 3. Vodovodní a kanalizační síť ve Volyni
- 4. Pracovní prostor AutoCAD Civil 3D
- 5. Možnosti při hledání parcel v aplikaci Proland
- 6. Ukázka z programu ArcCatalog
- 7. Statistické zobrazení mapy států
- 8. Příklad práce v OCAD mapka železnic v Nizozemsku

[1] Empty workspace. *Guidebook gallery* [online]. 2005 [cit. 2013-03-30]. Dostupné z: http://www.guidebookgallery.org/pics/apps/photoshop/workspace/empty/107 mac.png

[2] Počet instalovaných CAD licencí ve světě (rok 2000). *Cadstudio* [online]. 2013 [cit. 2013-03-30]. Dostupné z: http://www.cadstudio.cz/img/licence.gif

[3] Vodovodní a kanalizační síť ve Volyni. *Autodesk club* [online]. 2012 [cit. 2013- 03-30]. Dostupné z:

http://www.autodeskclub.cz/acres.axd/getimg/artres\$7C225000a3c86443df99ff2870f f8e140f/560x477/85

[4] Pracovní prostor. *Cadstudio* [online]. 2013 [cit. 2013-03-30]. Dostupné z: http://www.cadstudio.cz/img/civil3dtb.gif

[5] Hledané parcely. *CAD* [online]. 2013 [cit. 2013-03-30]. Dostupné z: http://www.cad.cz/images/stories/clanky/2008/gis01/gepro/1.jpg

[6] ArcCatalog. *Edndoc esri* [online]. 2013 [cit. 2013-03-30]. Dostupné z: http://edndoc.esri.com/arcobjects/9.2/CPP\_VB6\_VBA\_VCPP\_Doc/shared/desktop/g et\_started/graphics/arccatalog.JPG

[7] Adobe Illustrator. *Grafika* [online]. 2013 [cit. 2013-03-30]. Dostupné z: http://www.grafika.cz/old-idif/grafika/images6/illustrator\_cs5\_21.jpg

[8] Dutch railways. *KARTOGRAFIE e-learningový portál o tvorbě map* [online]. 2013 [cit. 2013-03-30]. Dostupné z: http://kartografie.fsv.cvut.cz/imgocad/Ex\_Zel\_mapka.png

## **Seznam příloh**

1. Ukázka práce z programu AutoCAD Civil 3D – návrh silniční komunikace [cit. 2013-01-8] Dostupné z http://autodesk.idealab.cz/new/images/stories/products/AutoCAD\_Civil\_3D/2012/au tocad\_civil\_3d\_2011\_features\_max\_design\_larger\_1604x1200.jpg

- 2. AutoCAD ukázka tvorby Plán releového domu
- 3. AutoCAD ukázka tvorby Nákres projektu školy
- 4. Mapa území v programu ArcGIS Území v 50. letech
- 5. Mapa území v programu ArcGIS Aktuální Landuse
- 6. Ukázka tvorby v programu MicroStation Geometrický plán

Příloha č. 1 - návrh silniční komunikace v programu AutoCAD Civil 3D

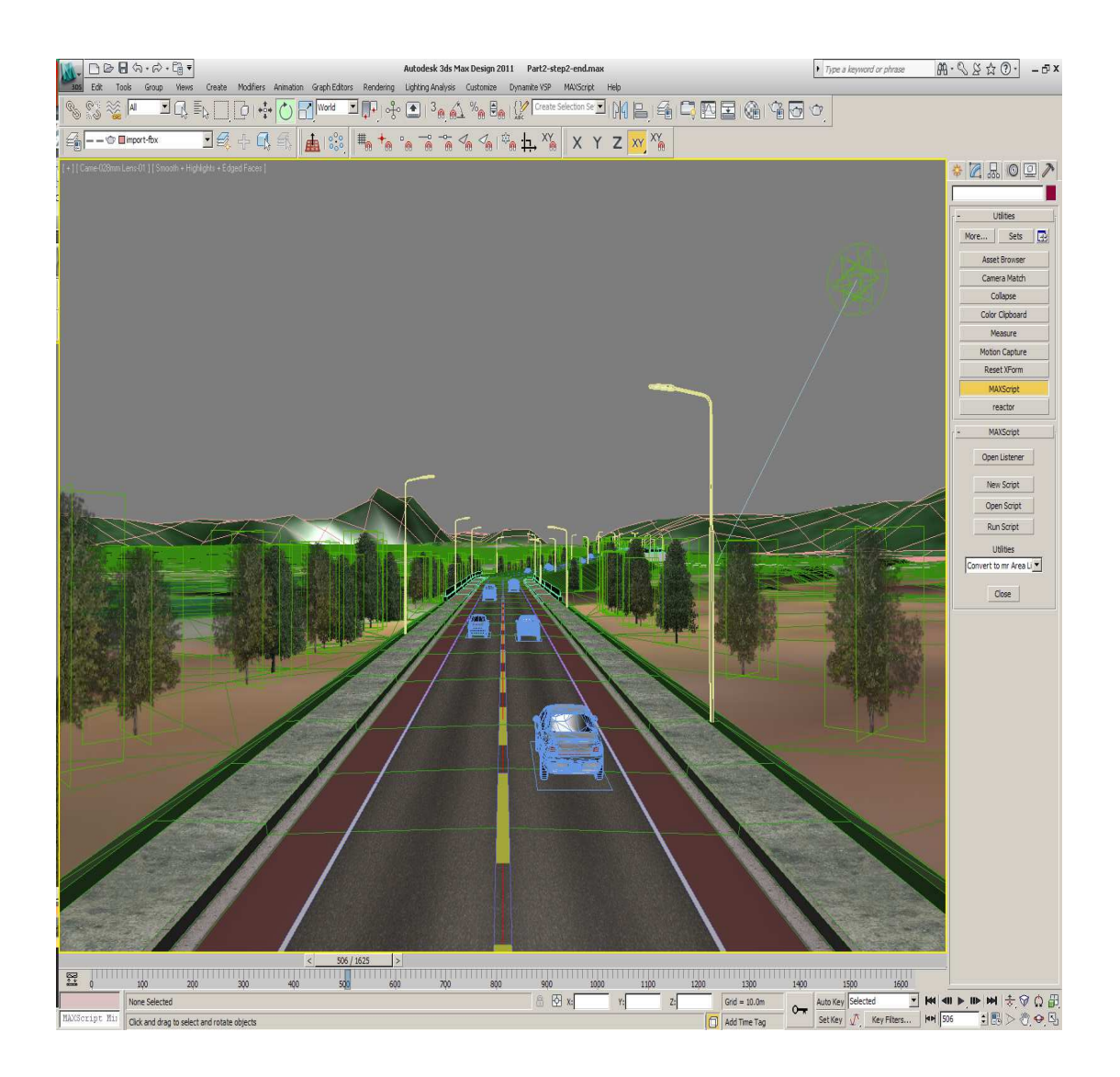

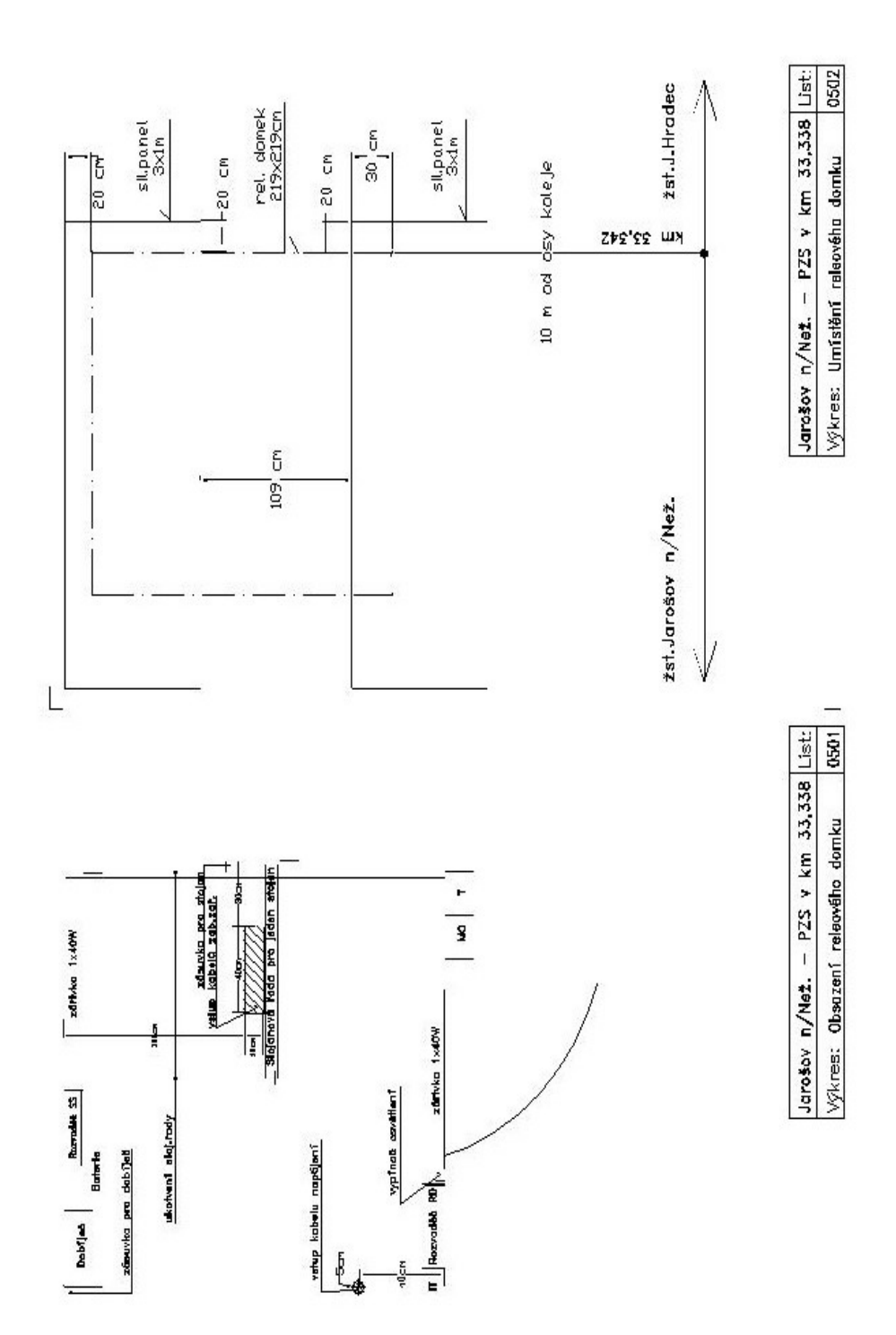

Příloha č. 2 - AutoCAD ukázka tvorby - Plán releového domku

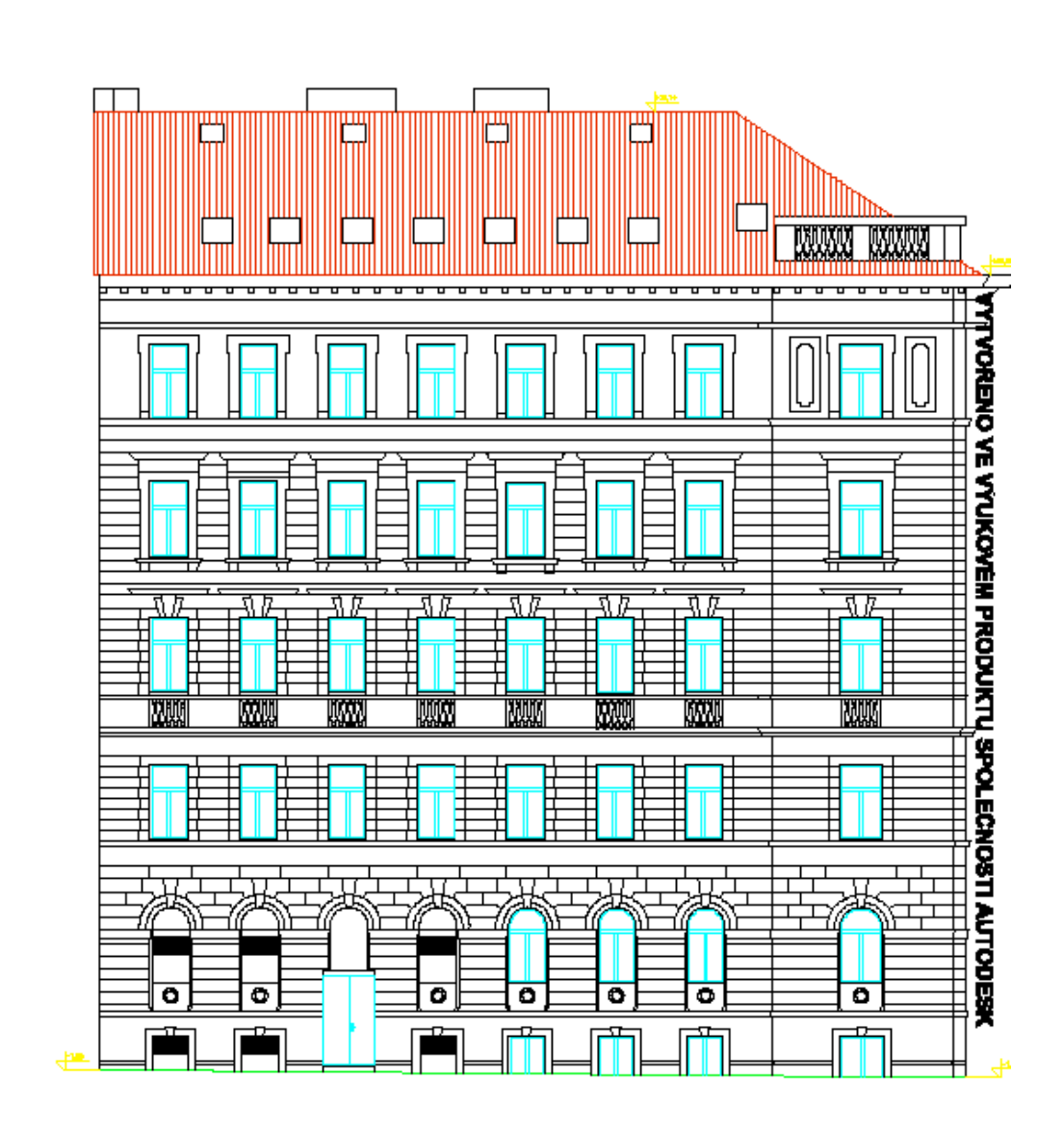

Příloha č. 3 – AutoCAD ukázka tvorby - nákres projektu školy

VYTVOŘENO VE VÝUKOVÉM PRODUKTU SPOLEČNOSTI AUTODESK

 $\pm 0.00 = 197.10m$  Bpv

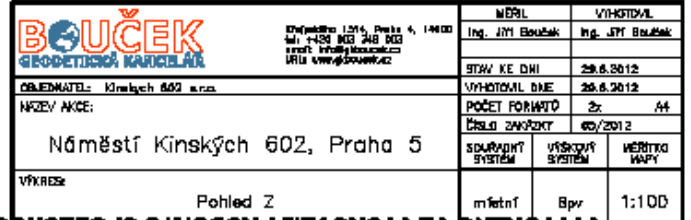

WYNGNENG VE VYUKOVÉN PRODUKTU GPOLEGNOSI AUTODESK

VYTYORENO VE VYUKOVEM PRODUKTU SPOLECNOSTI AUTODESK

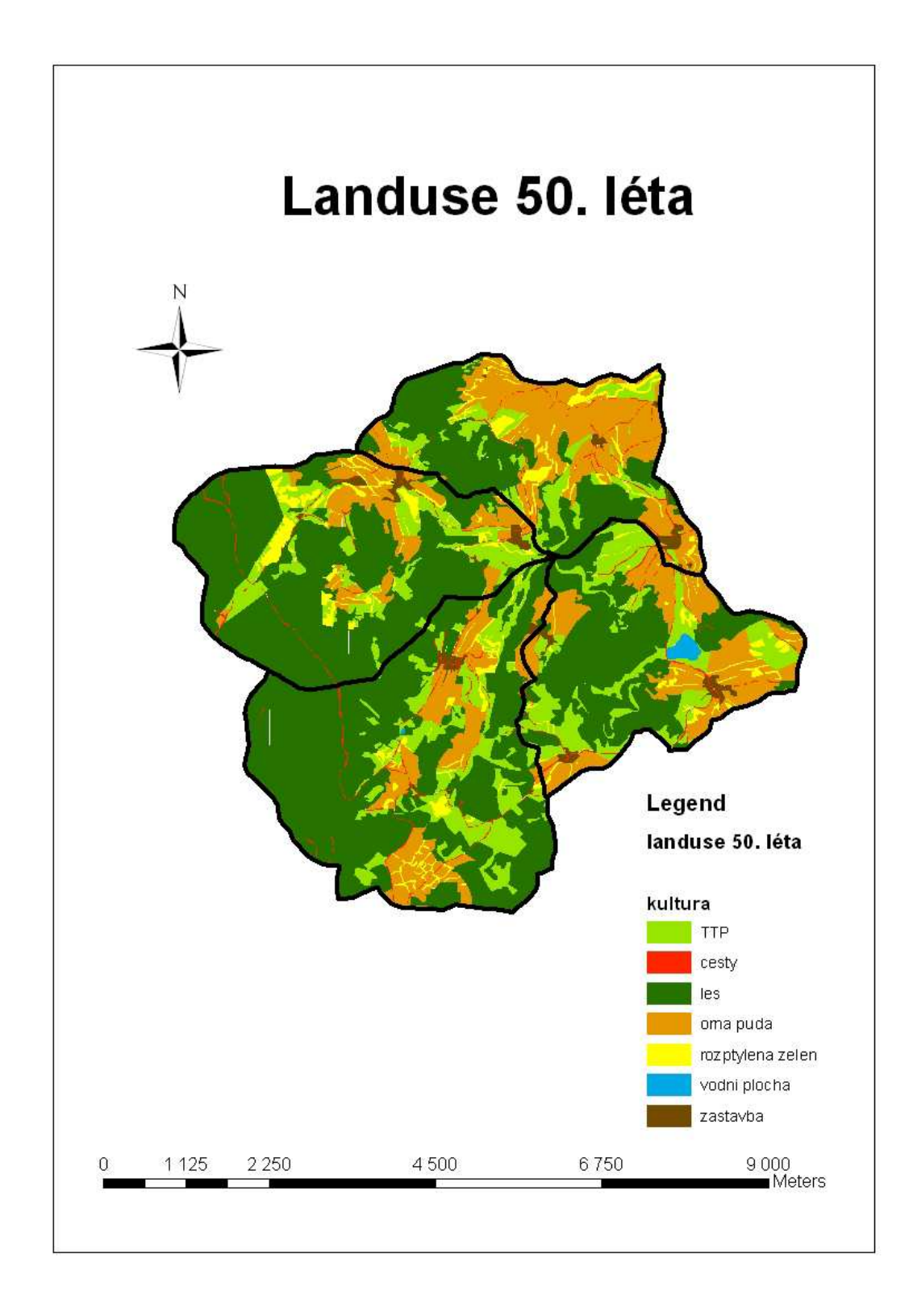

Příloha č. 4 - Mapa území v programu ArcGIS - území v 50. letech

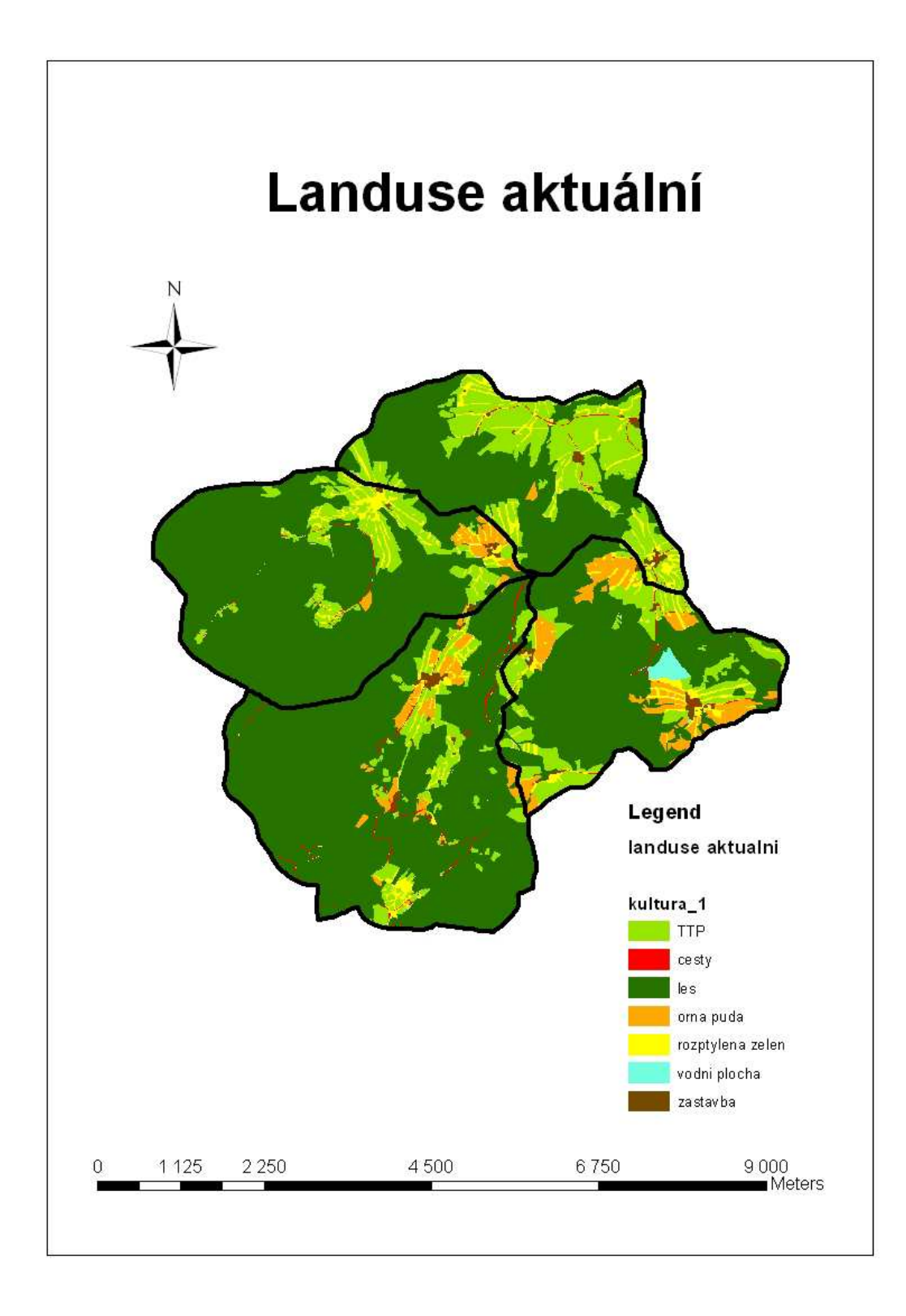

Přiloha č. 6 – Ukázka tvorby v programu MicroStation - Geometrický plán

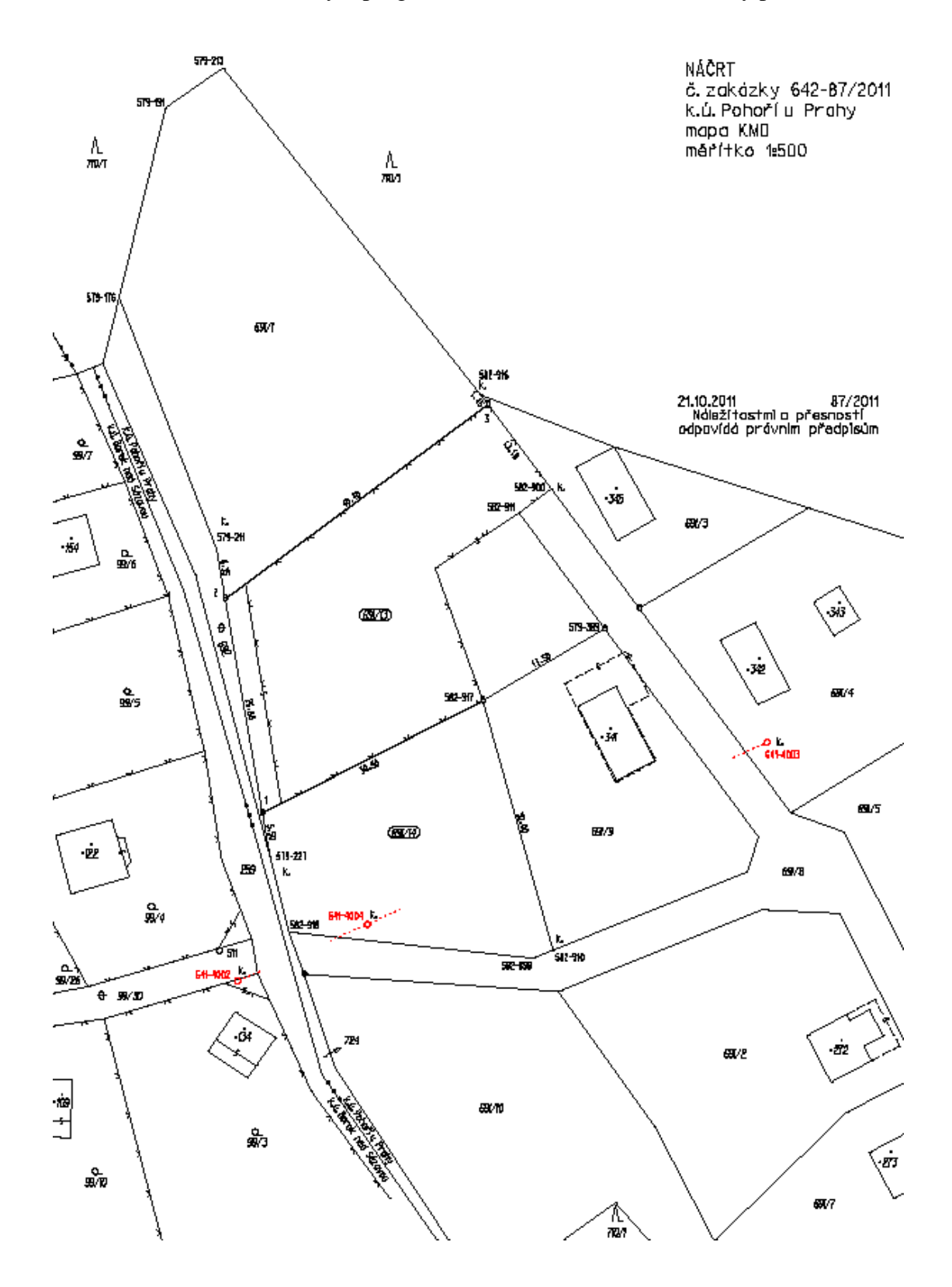

71